# Kortfattad bruksanvisning Proline Promag P 100

# Elektromagnetisk flödesmätare

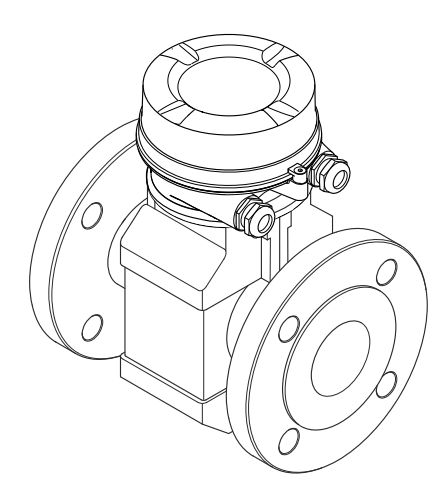

Dessa instruktioner är en kortversion av användarinstruktionerna och ersätter inte de användarinstruktioner som finns för enheten.

Detaljerad information om enheten hittar du i användarinstruktionerna och i den övriga dokumentationen:

- På medföljande CD-ROM (medföljer inte alla enhetsversioner).
- Dokumentation för samtliga enhetsversioner hittar du på:
	- Internet: [www.endress.com/deviceviewer](http://www.endress.com/deviceviewer)
	- Smartphone/pekplatta: *Endress+Hauser Operations app*

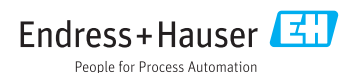

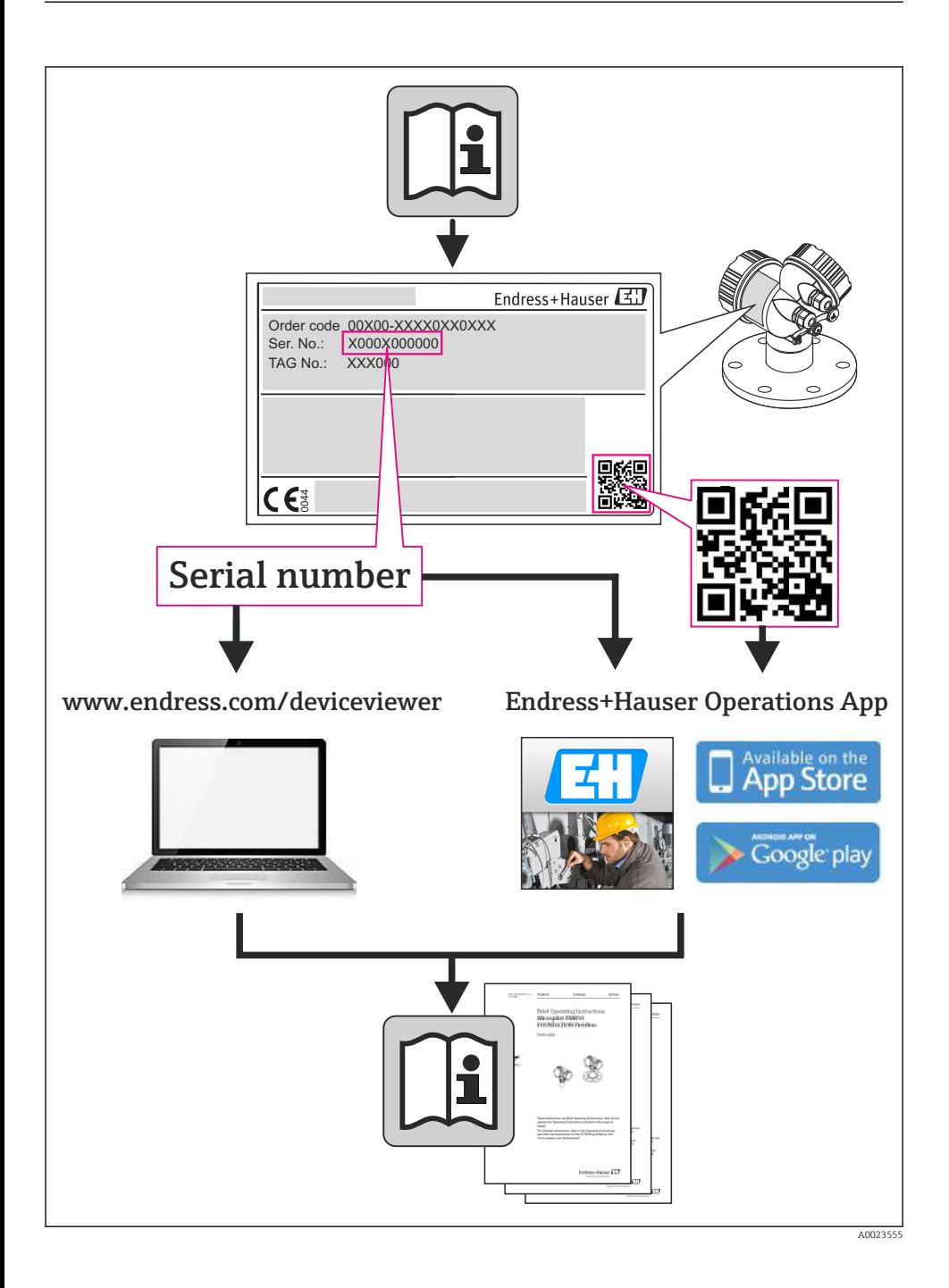

# Innehållsförteckning

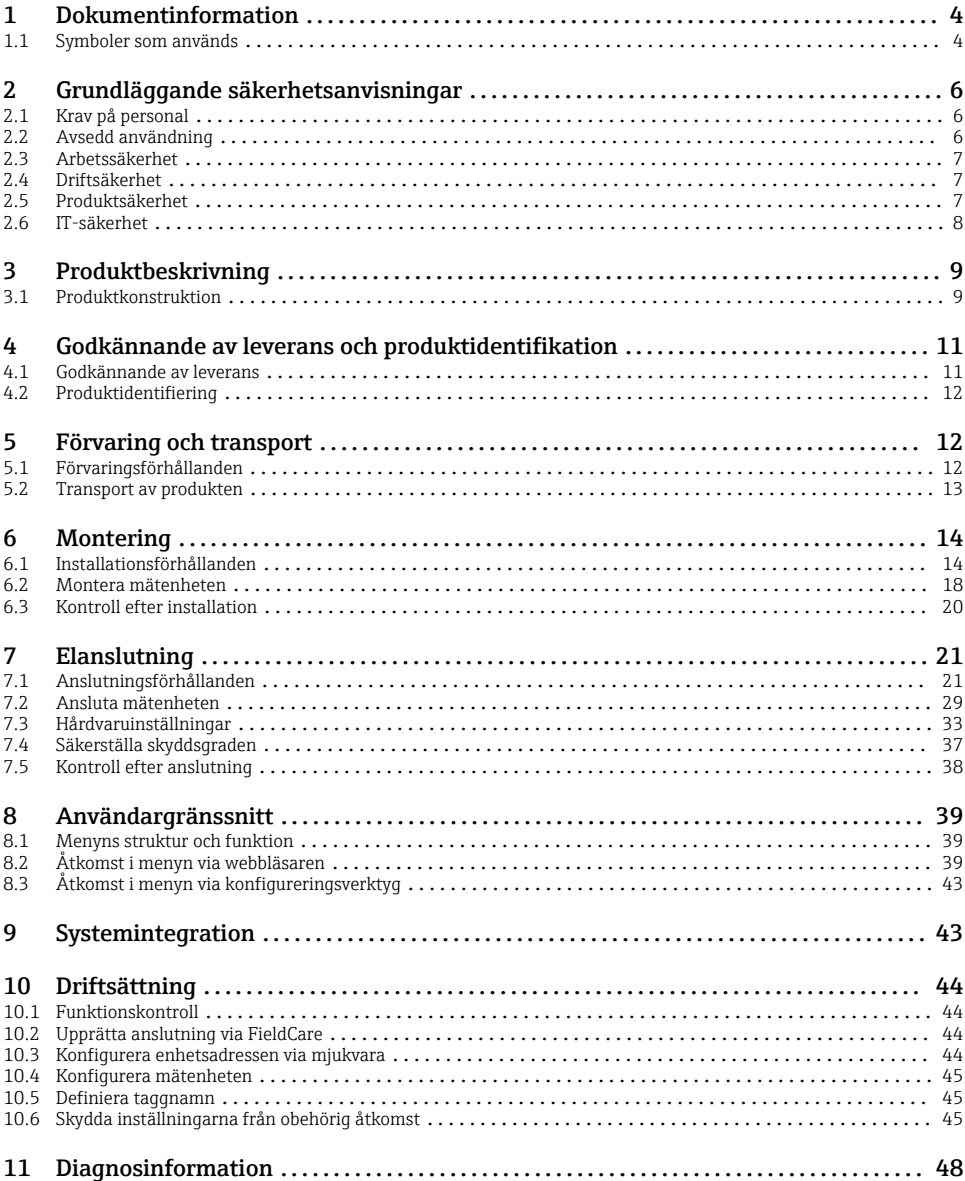

# <span id="page-3-0"></span>1 Dokumentinformation

# 1.1 Symboler som används

# 1.1.1 Säkerhetssymboler

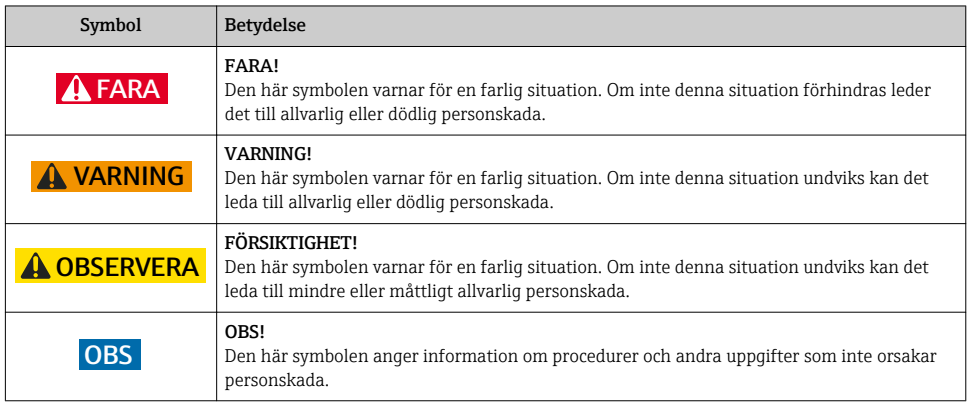

# 1.1.2 Elektriska symboler

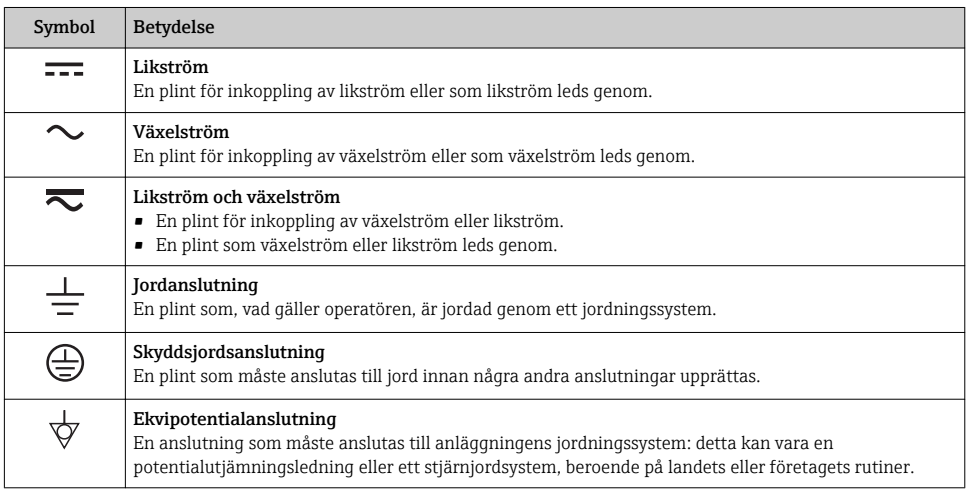

# 1.1.3 Verktygssymboler

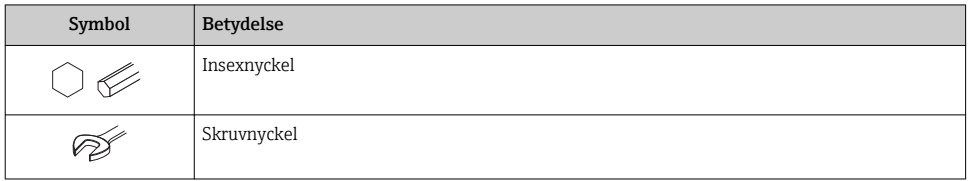

# 1.1.4 Symboler för särskilda typer av information

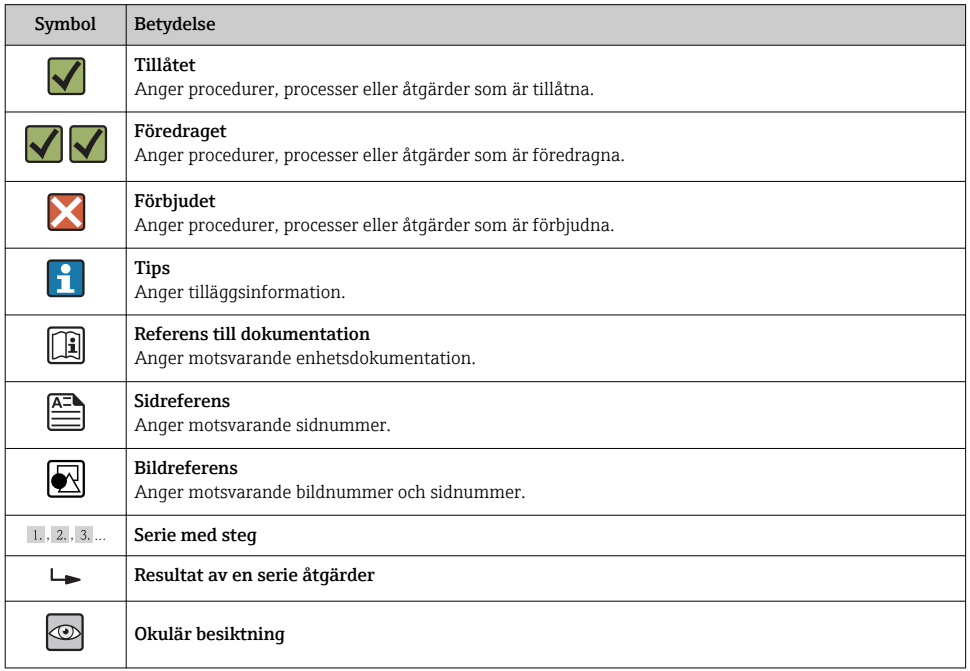

# 1.1.5 Symboler i bilderna

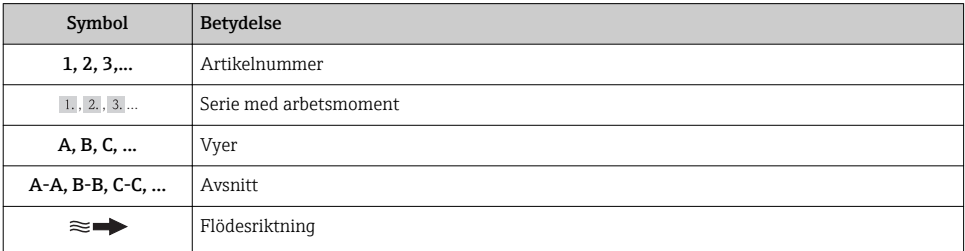

<span id="page-5-0"></span>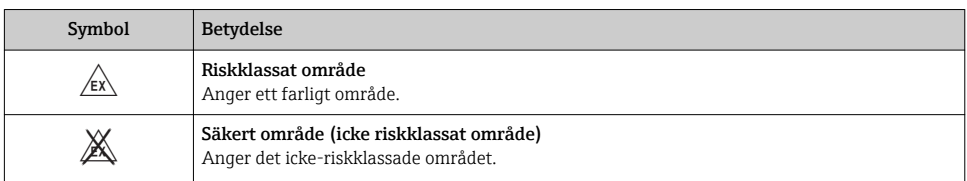

# 2 Grundläggande säkerhetsanvisningar

# 2.1 Krav på personal

Personalen måste uppfylla följande krav för uppgiften:

- ‣ De ska vara utbildade, kvalificerade specialister som är kvalificerade för den här specifika funktionen och uppgiften
- ‣ De ska vara auktoriserade av anläggningens ägare/operatör
- ‣ De ska ha god kännedom om lokala/nationella förordningar
- ‣ Innan arbetet påbörjas måste specialisterna ha läst och förstått anvisningarna i bruksanvisningen och tilläggsdokumentationen, liksom i certifikat (beroende på tillämpning)
- ‣ Anvisningar och grundläggande villkor

# 2.2 Avsedd användning

# Användning och medium

Beroende på beställd version kan mätenheten också mäta potentiellt explosiva, eldfarliga, giftiga och oxiderande media.

Mätenheter avsedda för användning i riskområden, hygienapplikationer eller i applikationer där det föreligger en förhöjd risk på grund av processtryck, har motsvarande märkning på typskylten.

För att säkerställa att mätenheten är i korrekt skick vid användning:

- ‣ Använd endast mätenheten helt enligt uppgifterna på typskylten och de allmänna villkoren i bruksanvisningen och tilläggsdokumentationen.
- ‣ Kontrollera på typskylten om den beställda enheten får användas på avsett sätt i det farliga området (t.ex. explosionsskydd, säkerhet för tryckbehållare).
- ‣ Använd endast mätenheten för medium som de vätskeberörda delarna är resistenta mot.
- ‣ Om mätenheten inte används vid atmosfärisk temperatur är det absolut nödvändigt att följa de relevanta grundläggande villkor som anges i enhetsdokumentationen: avsnittet "Enhetsdokumentation"  $\rightarrow$   $\blacksquare$  12.

# Felaktig användning

Annan användning än den avsedda kan medföra säkerhetsrisker. Tillverkaren har inget ansvar för skador som beror på felaktig eller ej avsedd användning.

# <span id="page-6-0"></span>**AVARNING**

#### Risk att sensorn skadas av korrosiva eller frätande vätskor!

- ‣ Verifiera att processvätskan är kompatibel med sensorns material.
- ‣ Säkerställ resistansen hos alla medieberörda material under processen.
- ‣ Håll trycket och temperaturen inom det angivna området.

Verifiering av gränsfall:

‣ För specialvätskor och rengöringsvätskor hjälper Endress+Hauser gärna till att verifiera korrosionståligheten hos medieberörda material, men lämnar inga garantier och godkänner inget ansvar eftersom mycket små förändringar i temperatur, koncentration eller föroreningsnivå i processen kan förändra de korrosionsbeständiga egenskaperna.

#### Kvarvarande risker

Husets yttre yttemperatur kan öka med max 10 K på grund av strömförbrukningen för de elektriska komponenterna. Heta processvätskor som passerar igenom mätenheten ökar husets yttemperatur ytterligare. Särskilt sensorns yta kan uppnå temperaturer som är nära fluidtemperaturen.

Risk för brännskador på grund av vätsketemperaturer!

‣ Skydda mot kontakt vid förhöjd vätsketemperaturer för att undvika brännskador.

# 2.3 Arbetssäkerhet

För arbete på och med enheten:

‣ Använd erforderlig personlig skyddsutrustning enligt nationella/lokala förordningar.

För svetsarbete på rörledningarna:

‣ Jorda inte svetsutrustningen i mätenheten.

Vid arbete på enheten med våta händer:

‣ det rekommenderas att bära handskar på grund av den förhöjda risken för elstöt.

# 2.4 Driftsäkerhet

Risk för personskada.

- ‣ Använd endast enheten vid rätt tekniska och säkra förhållanden.
- ‣ Operatören är ansvarig för störningsfri användning av enheten.

# 2.5 Produktsäkerhet

Den här mätenheten är konstruerad enligt god teknisk standard för att uppfylla de senaste säkerhetskraven, har testats och lämnat fabriken i ett skick där den är säker att använda.

Den uppfyller allmänna och lagstadgade säkerhetskrav. Den uppfyller också de EG-direktiv som står på den enhetsspecifika EG-försäkran om överensstämmelse. Endress+Hauser bekräftar detta genom CE-märkningen.

# <span id="page-7-0"></span>2.6 IT-säkerhet

Garantin gäller endast om enheten installeras enligt beskrivningen i Användarinstruktioner. Enheten är utrustad med säkerhetsmekanismer som skyddar den mot oavsiktliga ändringar av enhetens inställningar.

Den driftansvarige är själv ansvarig för att vidta IT-säkerhetsåtgärder som är i linje med den driftansvariges säkerhetsstandarder och som utformats för ytterligare skydd av enheten och dataöverföringen.

# <span id="page-8-0"></span>3 Produktbeskrivning

# 3.1 Produktkonstruktion

# 3.1.1 Enhetstyp med kommunikationstyperna HART, EtherNet/IP och PROFIBUS DP

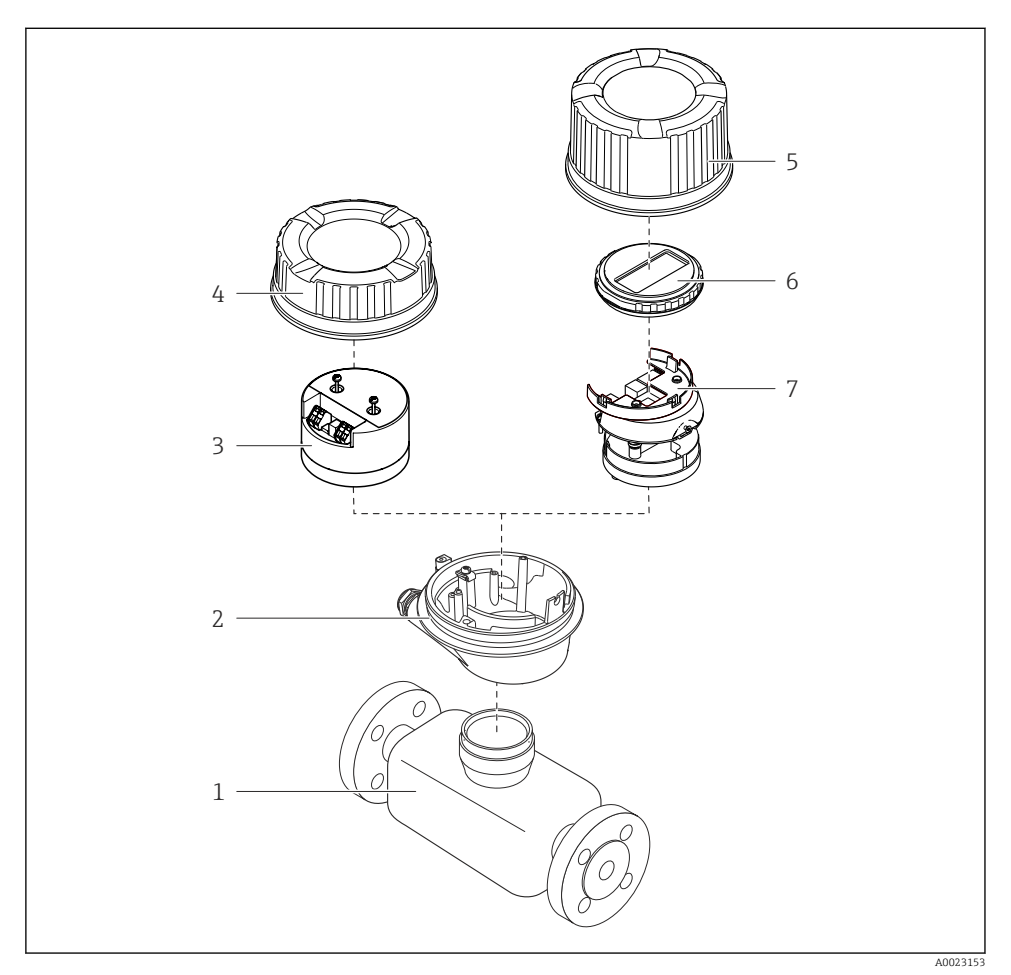

 *1 Viktiga komponenter i mätenheten*

- *Sensor*
- *Transmitterhus*
- *Huvudelektronikmodul*
- *Transmitterhuskåpa*
- *Transmitterhuskåpa (version för tillvalet enhetens display)*
- *Enhetens display (tillval)*
- *Huvudelektronikmodul (med fäste för tillvalet enhetens display)*

# A0017609

# 3.1.2 Enhetstyp med Modbus RS485-kommunikationstyper

- *2 Viktiga komponenter i mätenheten*
- *Sensor*
- *Transmitterhus*
- *Huvudelektronikmodul*
- *Transmitterhuskåpa*

# <span id="page-10-0"></span>4 Godkännande av leverans och produktidentifikation

# 4.1 Godkännande av leverans

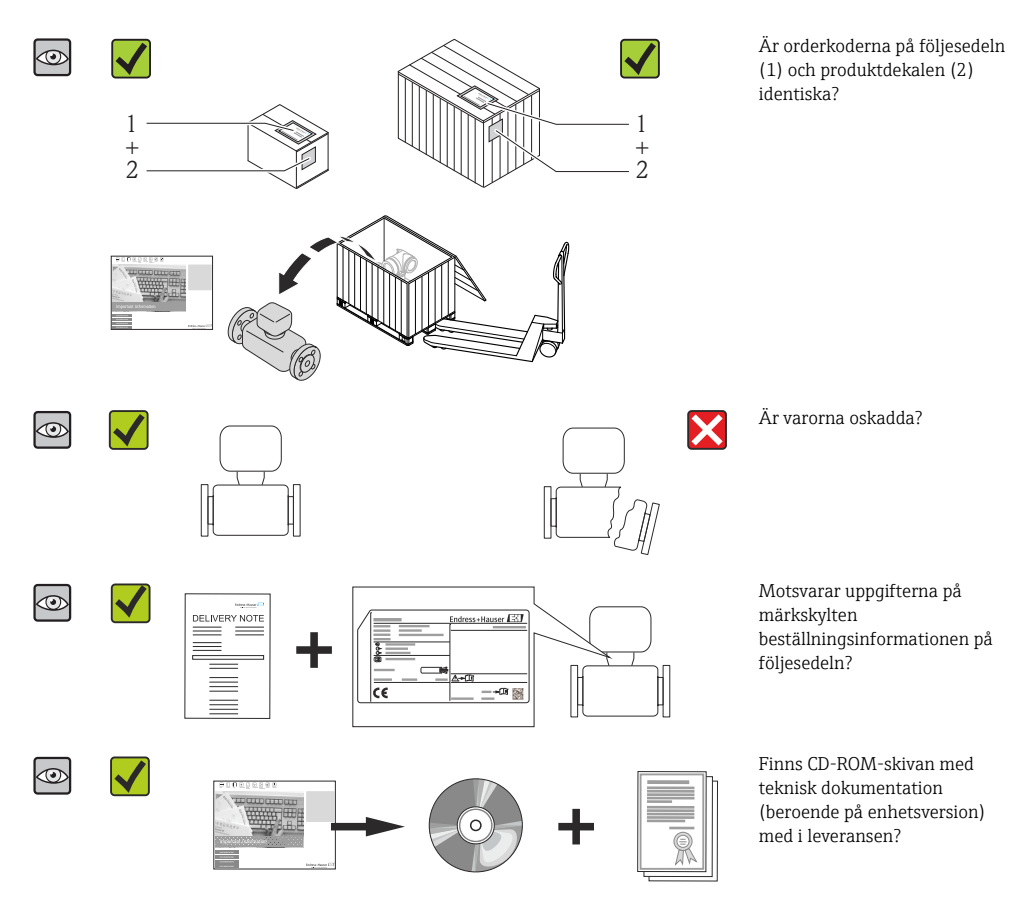

- Kontakta ditt Endress+Hauser-säljkontor om något av kraven ovan inte uppfylls.
	- Beroende på enhetsversion ingår inte alltid CD-ROM-skivan i leveransen! Du hittar den tekniska dokumentationen på internet eller via *Endress+Hausers driftapp*.

# <span id="page-11-0"></span>4.2 Produktidentifiering

Följande alternativ finns för att identifiera mätenheten:

- Specifikationerna på märkskylten
- Beställningskod som beskriver enhetens funktioner på följesedeln
- Ange serienumret från typskylten på *W@MDevice Viewer* ([www.endress.com/deviceviewer](http://www.endress.com/deviceviewer)): All information om mätenheten visas.
- Skriv in serienumret som står på typskyltarna i *Endress+Hausers Operations app* eller skanna 2D-koden (QR-koden) på typskylten med *Endress+Hausers driftapp* så visas all information om mätenheten.

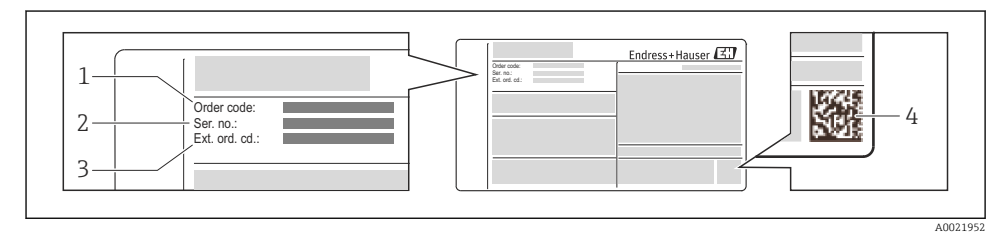

#### *3 Exempel på en typskylt*

- *1 Orderkod*
- *2 Serienummer*
- *3 Utökad orderkod*
- *4 2D-matriskod (QR-kod)*

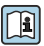

För mer information om betydelsen av uppgifterna på märkskylten se enhetens användarinstruktioner .

# 5 Förvaring och transport

# 5.1 Förvaringsförhållanden

Observera följande om förvaring:

- Förvara i originalförpackningen.
- Avlägsna inte de skyddskåpor eller skyddshättor som sitter på processanslutningarna.
- Skydda från direkt solljus.
- Välj en förvaringsplats där fukt inte kan samlas i mätenheten.
- Förvara på en torr och dammfri plats.
- Förvara inte utomhus.
- Förvaringstemperatu[r→ 14](#page-13-0)

# <span id="page-12-0"></span>5.2 Transport av produkten

# **AVARNING**

#### Mätenhetens tyngdpunkt är högre än fästpunkterna för lyftselarna.

Risk för skada om mätenheten glider.

- ‣ Säkra mätenheten så att den inte roterar eller glider.
- ‣ Observera den vikt som är angiven på förpackningen (etikett).
- ‣ Observera transportanvisningarna på etiketten på elektronikutrymmets kåpa.

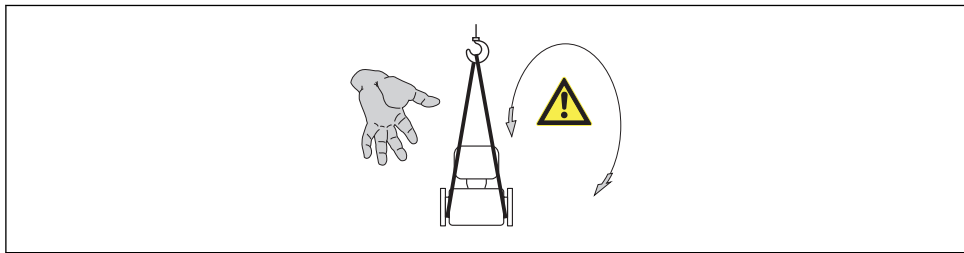

A0015606

- Transportera mätenheten till mätpunkten i sin originalförpackning.  $\mathbf{f}$ 
	- Avlägsna inte de skyddskåpor eller skyddshättor som sitter på processanslutningarna. De förhindrar mekaniska skador på tätningsytor eller föroreningar i mätröret.

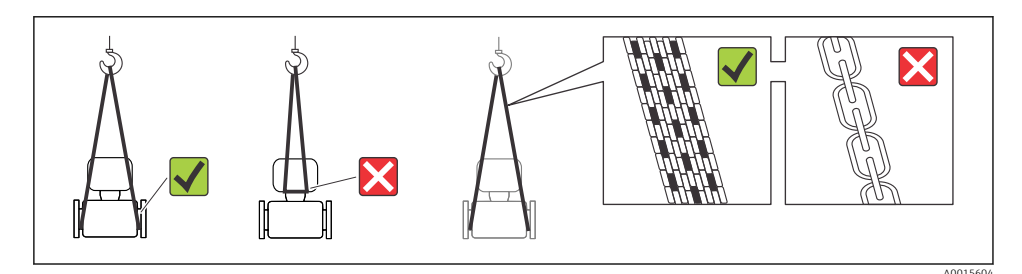

# <span id="page-13-0"></span>6 Montering

# 6.1 Installationsförhållanden

6.1.1 Monteringsposition

## Monteringsplats

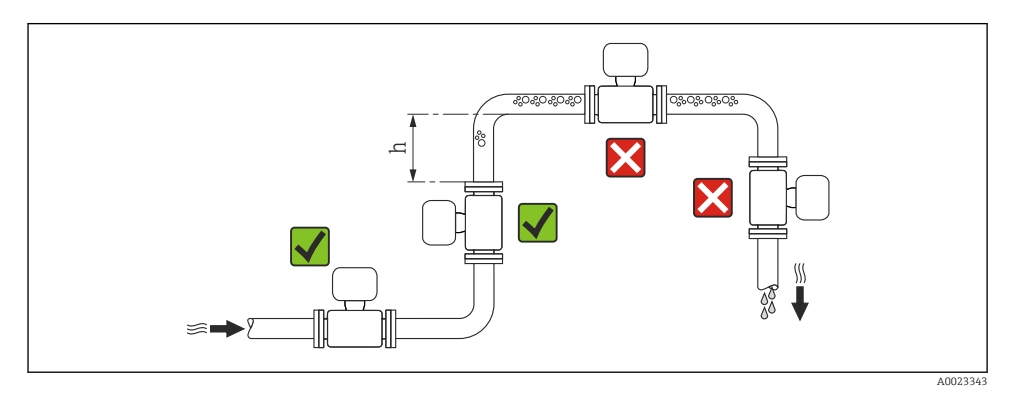

#### $h > 2 \times DN$

#### *Installation i nedåtgående rör*

Montera ett vattensäcksrör med en avluftningsventil nedströms från sensorn i nedåtgående rör med längd h ≥ 5 m (16,4 ft). Denna åtgärd förhindrar lågt tryck och risken att mätröret skadas. Åtgärden förhindrar även att systemet förlorar flöde.

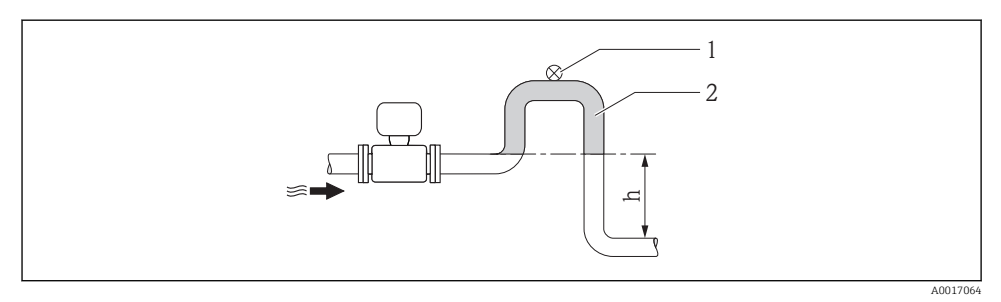

#### *4 Montering i nedåtgående rör*

- *1 Avluftningsventil*
- *2 Vattensäcksrör*
- *h Längd för nedåtgående rör*

# *Montering i delvis fyllda rör*

Ett delvis fyllt rör med en lutning kräver en dräneringstypkonfiguration. Funktionen tomrörsdetektering (EPD) ger ytterligare skydd genom att upptäcka tomma eller delvis fyllda rör.

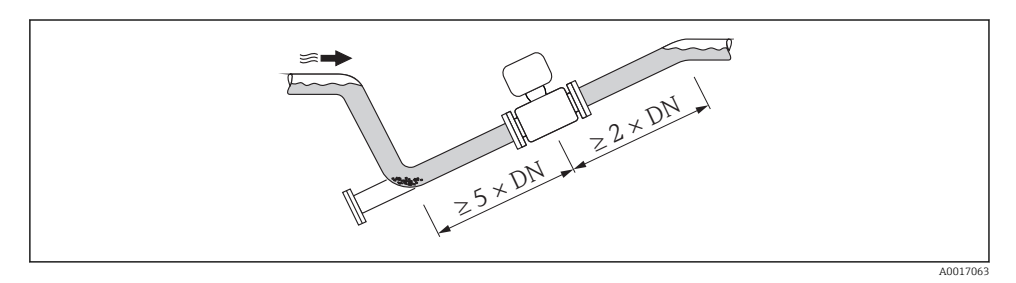

#### Monteringsläge

Pilens riktning på sensorns typskylt hjälper dig att installera sensorn i flödesriktningen. En optimal monteringsriktning hjälper till att förhindra att gas, luft och fällningar samlas i

mätröret.

*Vertikalt*

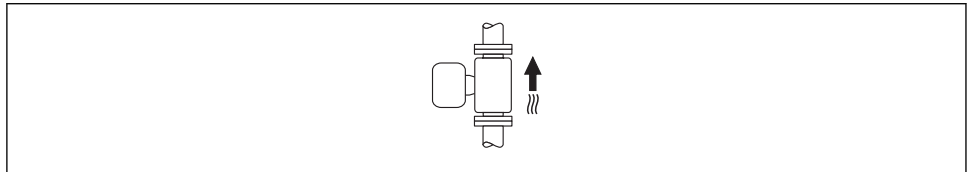

A0015591

Det här är optimalt för självtömmande rörsystem och för användning i kombination med tomrörsdetektering.

# <span id="page-15-0"></span>*Horisontellt*

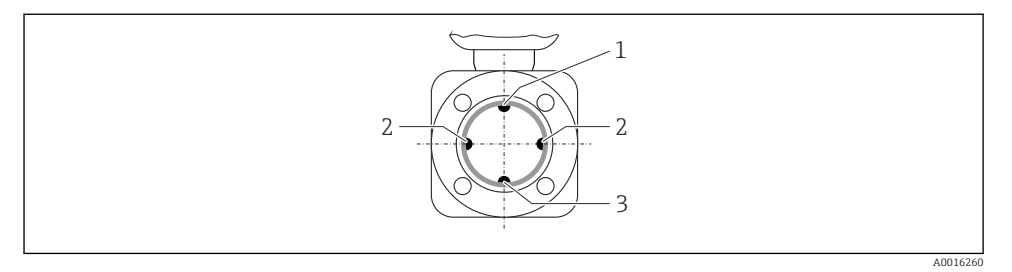

- *1 EPD-elektrod för tomrörsdetektering*
- *2 Mätelektroder för signaldetektering*
- *3 Referenselektrod för potentialutjämning*
	- Mätelektrodsplanet måste vara horisontellt. Det förhindrar kortvarig isolering av de två mätelektroderna som orsakas av luftbubblor.
		- Tomrörsdetekteringen fungerar endast om mätomvandlarhuset pekar uppåt. Annars går det inte att säkerställa att tomrörsdetekteringen upptäcker delvis fyllda eller tomma mätrör.

# Inlopp och utlopp

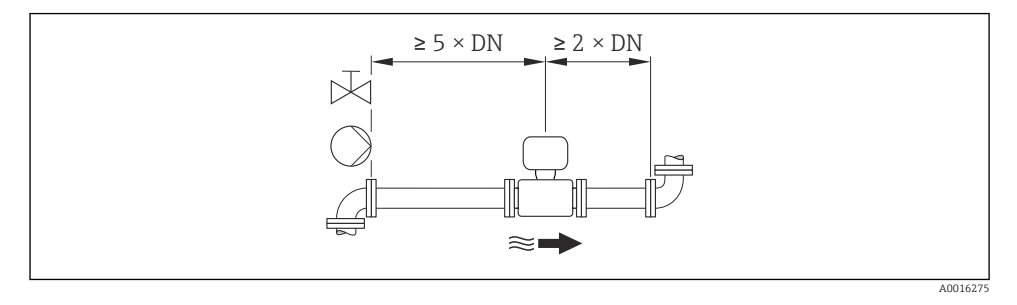

För enhetens dimensioner och installationslängder, se dokumentet "Technical Information", avsnittet "Mechanical construction"

# 6.1.2 Krav på miljö och process

#### Intervall för omgivningstemperatur

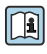

För mer information om omgivningstemperaturområde se enhetens användarinstruktioner  $\rightarrow$   $\mathbb{B}$  12

Vid användning utomhus:

- Montera mätenheten på en skuggig plats.
- Undvik direkt solljus, särskilt vild varmt klimat.
- Undvik exponering för väderpåverkan.

# *Temperaturtabeller*

# *SI-enheter*

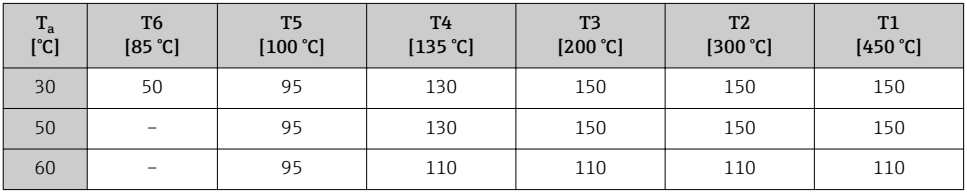

#### *USA-enheter*

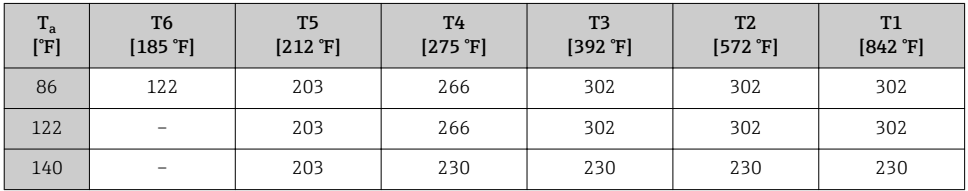

# Systemtryck

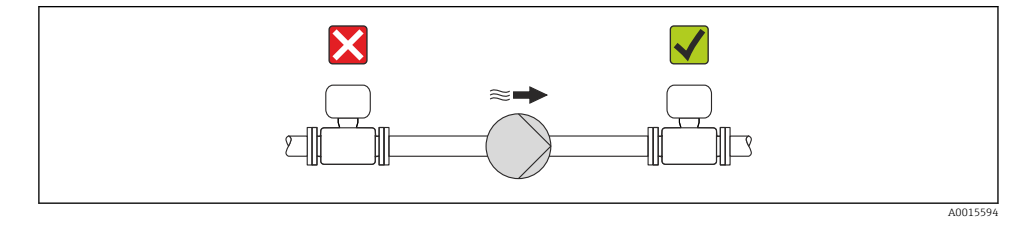

Montera även pulsdämpare om kolvpumpar, membranpumpar eller peristaltiska pumpar används.

#### Vibrationer

 $\overline{\mathbf{f}}$ 

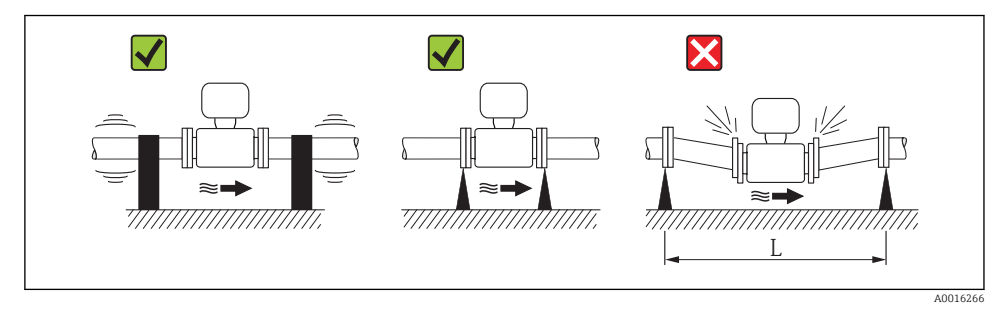

 *5 Mått för att undvika vibrationer (L > 10 m (33 ft))*

# <span id="page-17-0"></span>Adaptrar

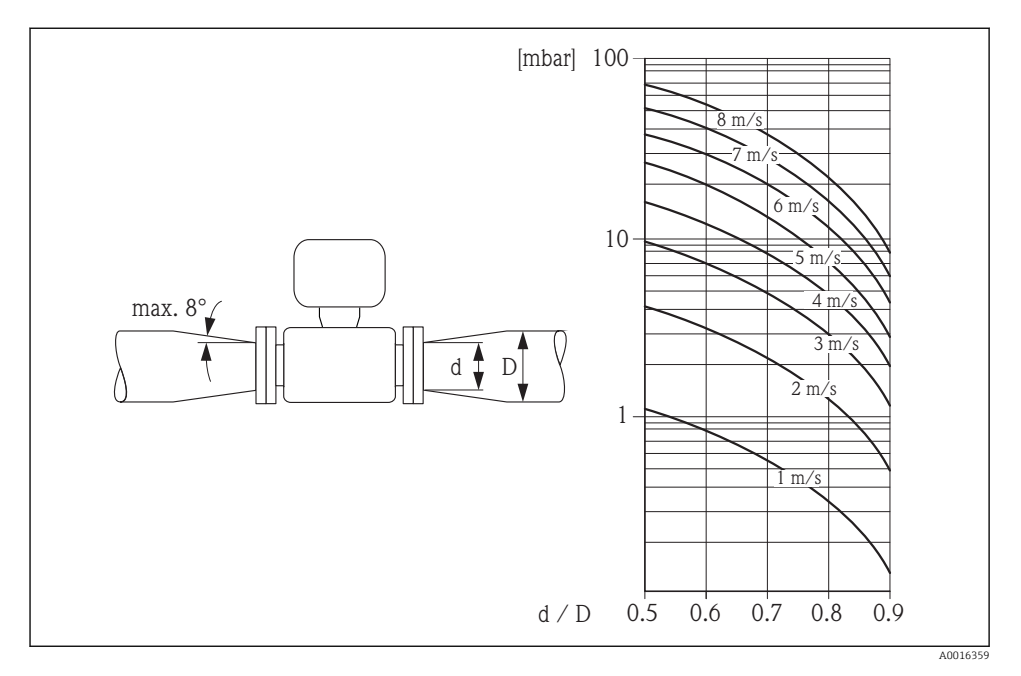

# 6.2 Montera mätenheten

# 6.2.1 Verktyg som behövs

#### För sensor

För flänsar och andra processanslutningar:

- Skruvar, muttrar, tätningar osv. ingår inte i leveransomfattningen och måste införskaffas av kunden.
- Lämpliga monteringsverktyg

#### 6.2.2 Förbereda mätenhet

- 1. Avlägsna allt kvarvarande förpackningsmaterial.
- 2. Avlägsna alla skyddskåpor eller skyddshattar som kan finnas på sensorn.
- 3. Ta bort etiketten på elektronikutrymmets kåpa.

# 6.2.3 Montering av sensorn

# **AVARNING**

## Fara på grund av felaktig processtätning!

- ‣ Se till att packningarnas innerdiametrar är minst lika stora som processanslutningarnas och ledningarnas diameter.
- ‣ Se till att packningarna är rena och oskadade.
- ‣ Installera packningarna korrekt.
- 1. Se till att pilen på sensorn motsvarar mediets flödesriktning i ledningarna.
- 2. För att säkerställa att enhetsspecifikationerna uppfylls måste mätenheten monteras mellan rörflänsarna på ett sådant sätt att den är centrerad i mätavsnittet.
- 3. Följ tillverkarens monteringsanvisningar om jordningsbleck används.
- 4. Beakta angivna åtdragningsmoment för skruvarna → 19.
- 5. Installera mätenheten eller vrid transmitterhuset så att kabelingångarna inte pekar uppåt.

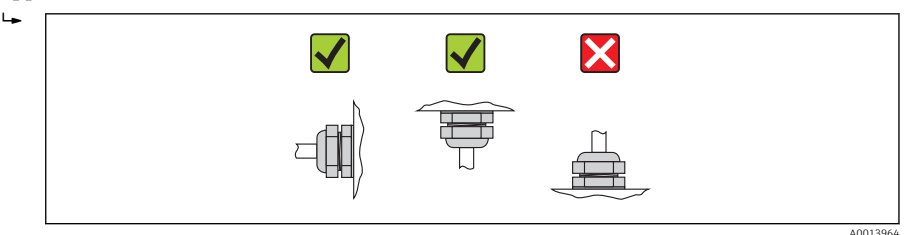

# Montering av tätningarna

# **A OBSERVERA**

#### Ett elektriskt ledande skikt kan bildas på insidan av mätröret!

Risk för kortslutning av mätsignalen.

‣ Använd inte elektriskt ledande tätningsmedel som t.ex. grafit.

Följ dessa instruktioner när tätningarna monteras:

- När processanslutningarna monteras måste man se till att tätningarna är rena och centrerade korrekt.
- För DIN-flänsar: använd endast tätningar enligt DIN EN 1514-1.
- För foder av "PFA": ytterligare tätningar krävs alltid.
- För foder av "PTFE": ytterligare tätningar krävs inte.

# Montering av jordningskabeln/jordningsblecken

Beakta informationen om potentialutjämning och de detaljerade monteringsinstruktionerna för jordningskablar/jordningsbleck  $\rightarrow \blacksquare$  31.

# Åtdragningsmoment för skruvar

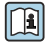

För mer information om åtdragningsmoment för skruvar se avsnittet "Montera sensorn" i enhetens användarinstruktioner

# <span id="page-19-0"></span>6.2.4 Vrida displaymodulen

Displaymodulen kan vridas för att underlätta avläsningen.

# Hustyp av aluminium, AlSi10Mg, med beläggning

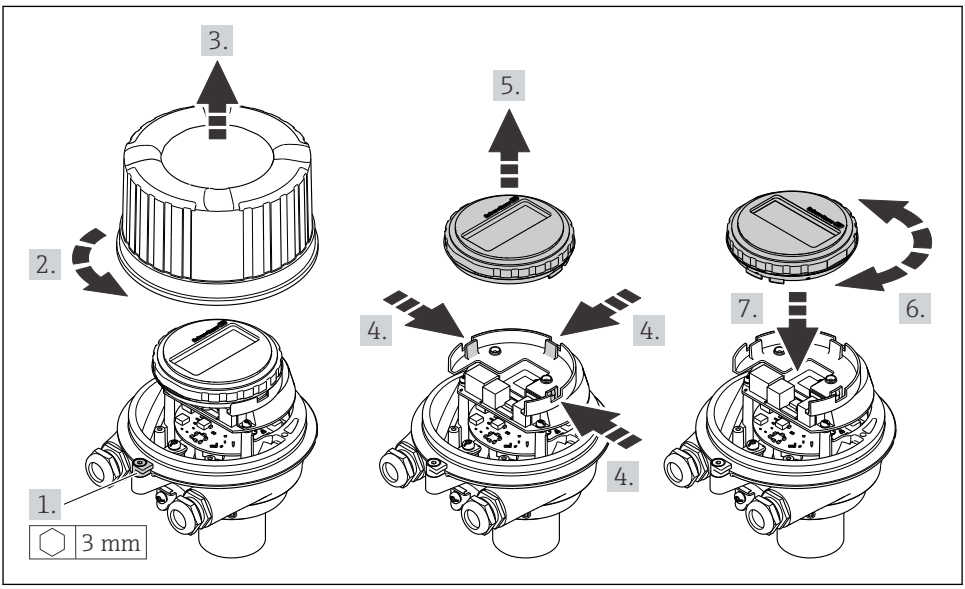

A0023192

# 6.3 Kontroll efter installation

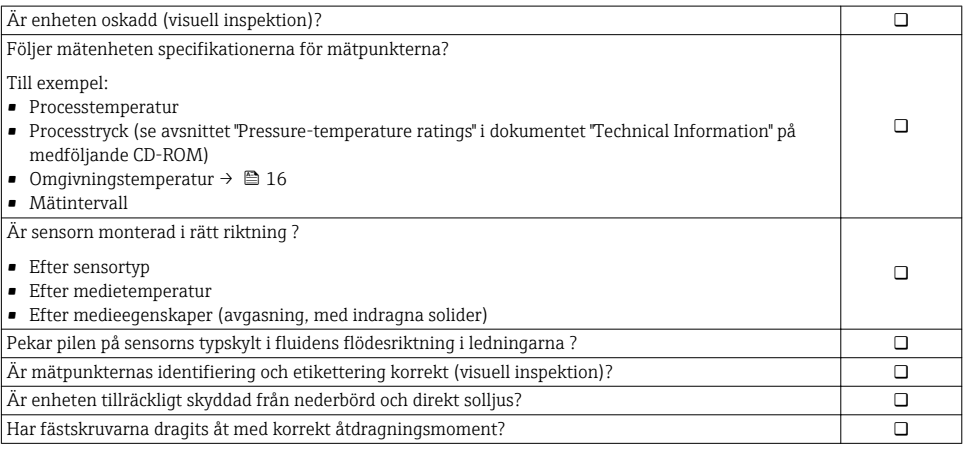

# <span id="page-20-0"></span>7 Elanslutning

Mätenheten har inte någon intern strömbrytare. Av det skälet måste mätenheten förses med en omkopplare eller strömbrytare så att strömförsörjningen enkelt kan brytas.

# 7.1 Anslutningsförhållanden

# 7.1.1 Verktyg som behövs

- För kabelingångar: använd motsvarande verktyg
- För spärrhake (på aluminiumhus): insexskruv3 mm
- För fästskruv (för hus i rostfritt stål): skruvnyckel 8 mm
- Kabelskalare
- Om flätad kabel används: krimpningsverktyg för ändskor

# 7.1.2 Krav för förbindelsekabel

De förbindelsekablar som kunden tillhandahåller måst uppfylla följande krav.

# Elsäkerhet

Enligt tillämpliga nationella/lokala förordningar.

# Tillåtet temperaturområde

- $-40$  °C (-40 °F) till +80 °C (+176 °F)
- Minimikrav: temperaturområde för kabel ≥ omgivande temperatur + 20 K

# **Strömförsöriningskabel**

Standardinstallationskabel är tillräckligt.

# Signalkabel

#### *Strömutgång*

För 4–20 mA HART: Skärmad kabel rekommenderas. Observera anläggningens jordningsbestämmelser.

*Puls-/frekvens-/kontaktutgång*

Standardinstallationskabel är tillräckligt.

#### *PROFIBUS DP*

I standarden IEC 61158 anges två kabeltyper (A och B) för bussledningen som kan användas för alla överföringshastigheter. Kabeltyp A rekommenderas.

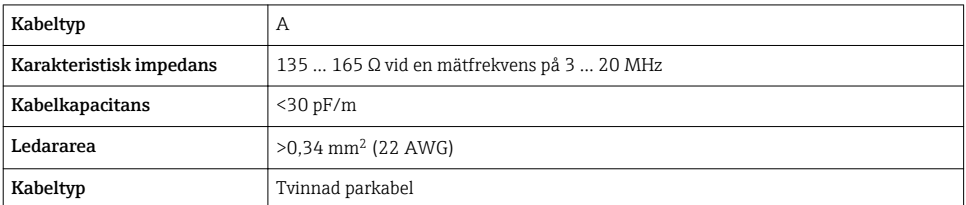

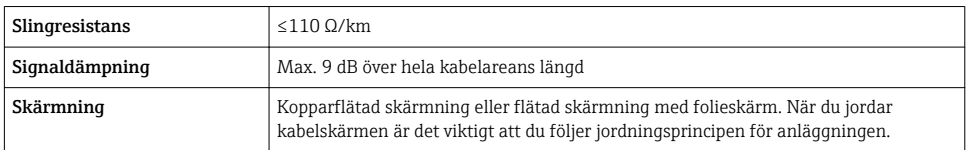

#### *Modbus RS485*

I standarden EIA/TIA-485 anges två kabeltyper (A och B) för bussledningen som kan användas för alla överföringshastigheter. Kabeltyp A rekommenderas.

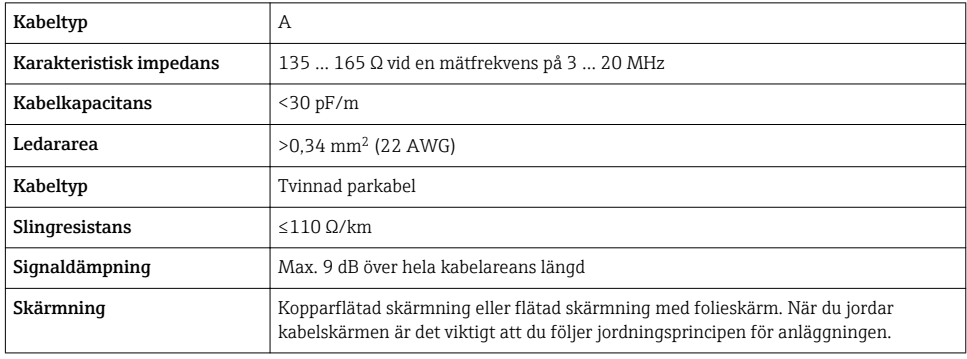

#### *EtherNet/IP*

Bilagan till standarden ANSI/TIA/EIA-568-B.2 anger CAT 5 som den minsta kategorin för en kabel som används till EtherNet/IP. CAT 5e och CAT 6 rekommenderas.

För mer information om att planera och installera EtherNet/IP-nätverk, se "Media m Planning and Installation Manual. EtherNet/IP" utgiven av branschorganisationen ODVA.

#### Kabeldiameter

- Medföljande kabelförskruvningar:  $M20 \times 1,5$  med kabel  $\phi$  6 ... 12 mm (0,24 ... 0,47 in)
- Fjäderplintar:

Med kabelarea 0,5 … 2,5 mm2 (20 … 14 AWG)

# <span id="page-22-0"></span>7.1.3 Plinttilldelning

# **Transmitter**

*Anslutningstyp: 4–20 mA HART med puls-/frekvens-/kontaktutgång*

Orderkod för "Utgång", alternativ B

Beroende på hustypen kan transmittrarna beställas med plintar eller enhetskontakter.

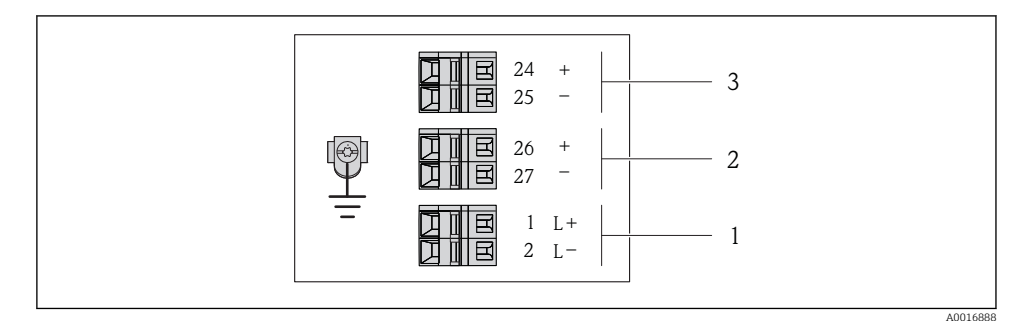

 *6 Plintadressering 4–20 mA HART med puls-/frekvens-/kontaktutgång*

- *1 Strömförsörjning: DC 24 V*
- *2 Utgång 1: 4–20 mA HART (aktiv)*
- *3 Utgång 2: puls-/frekvens-/kontaktutgång (passiv)*

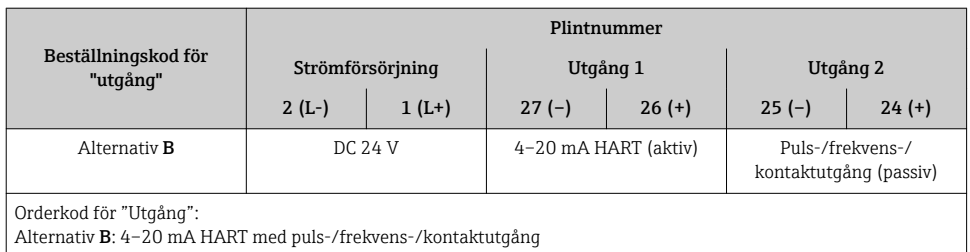

F

# *PROFIBUS DP-anslutningsversion*

För användning i icke-riskklassat område och zon 2/Div. 2.

# Orderkod för "Utgång", alternativ L

Beroende på hustypen kan transmittrarna beställas med plintar eller enhetskontakter.

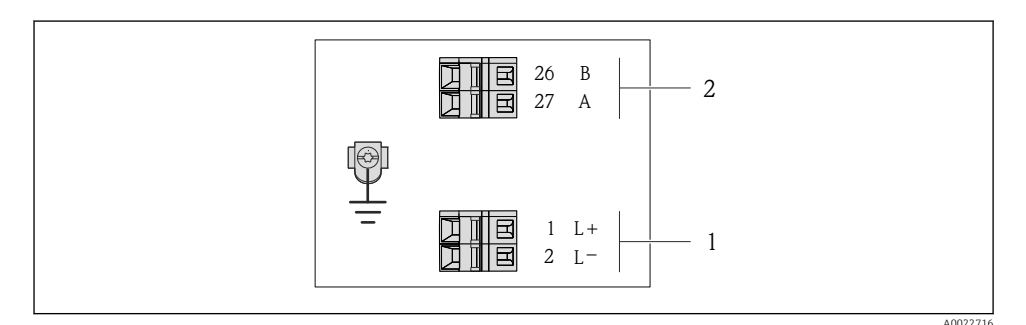

## *7 PROFIBUS DP-plintadressering*

- *1 Strömförsörjning: DC 24 V*
- *2 PROFIBUS DP*

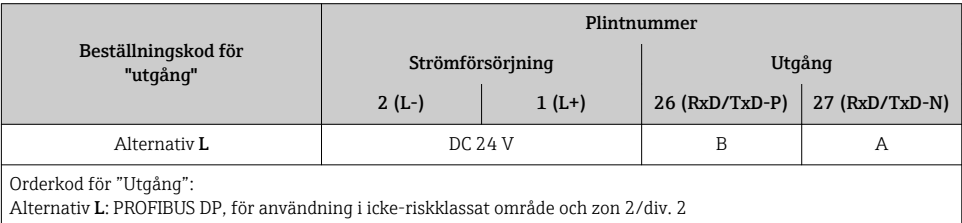

# *Anslutningstyp Modbus RS485*

Orderkod för "Utgång", alternativ M

Beroende på hustypen kan transmittrarna beställas med plintar eller enhetskontakter.

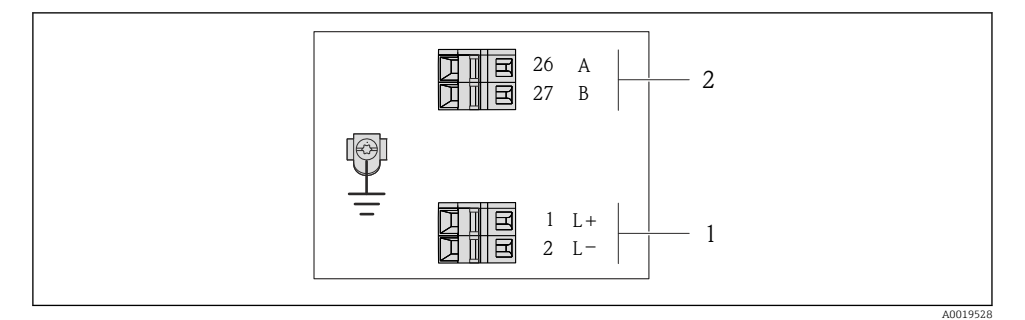

 *8 Modbus RS485-plintadressering*

- *1 Strömförsörjning: DC 24 V*
- *2 Modbus RS485*

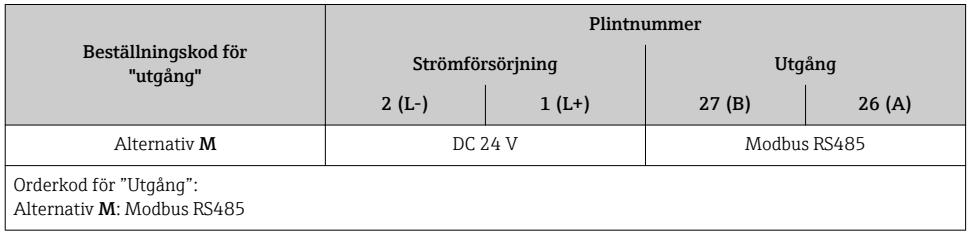

# <span id="page-25-0"></span>*Anslutningstyp: EtherNet/IP*

Orderkod för "Utgång", alternativ N

Beroende på hustypen kan transmittrarna beställas med plintar eller enhetskontakter.

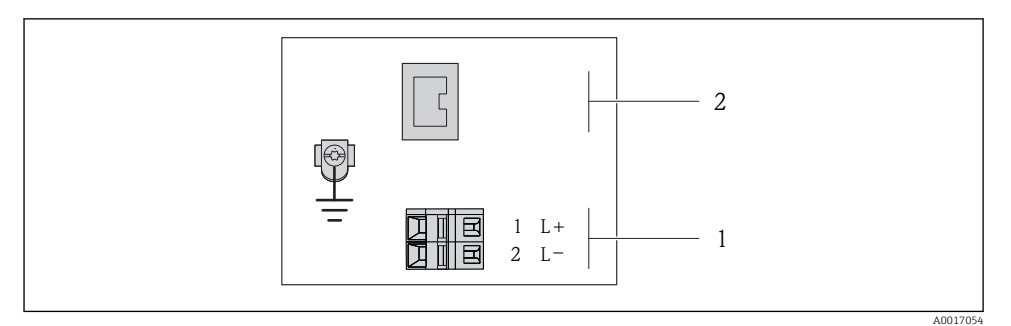

 *9 EtherNet/IP-plintadressering*

- *1 Strömförsörjning: DC 24 V*
- *2 EtherNet/IP*

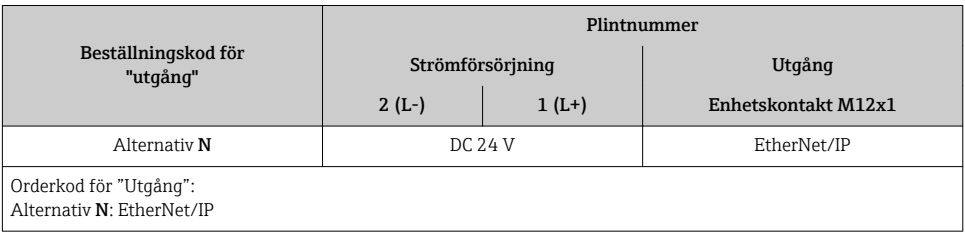

# 7.1.4 Stiftadressering, enhetens kontakt

# Matningsspänning

*För alla anslutningstyper (enhetssidan)*

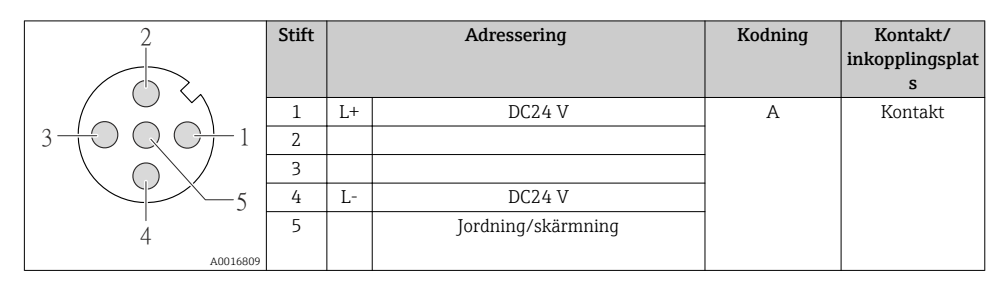

# 4–20 mA HART med puls-/frekvens-/kontaktutgång

*Enhetskontakt för signalöverföring (enhetssidan)*

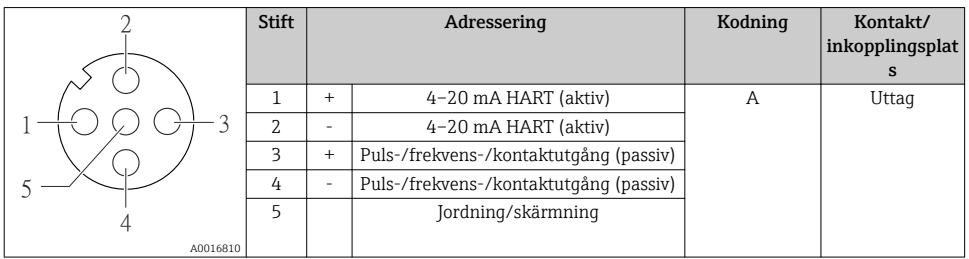

#### PROFIBUS DP

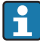

För användning i icke-riskklassat område och zon 2/Div. 2.

*Enhetskontakt för signalöverföring (enhetssidan)*

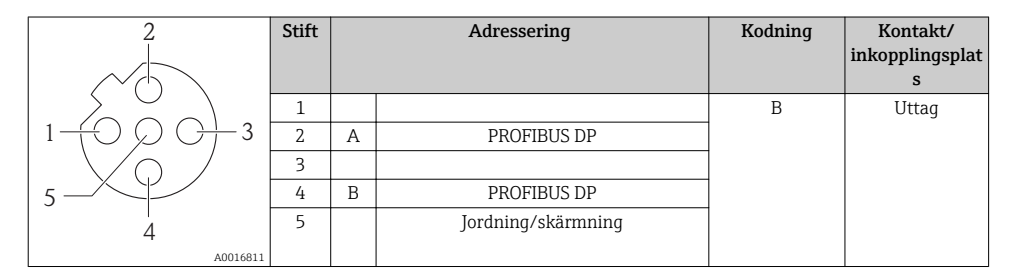

# MODBUS RS485

*Enhetskontakt för signalöverföring (enhetssidan)*

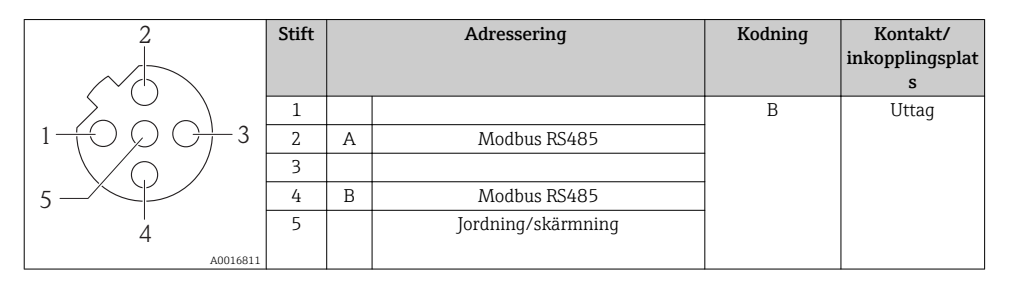

# EtherNet/IP

*Enhetskontakt för signalöverföring (enhetssidan)*

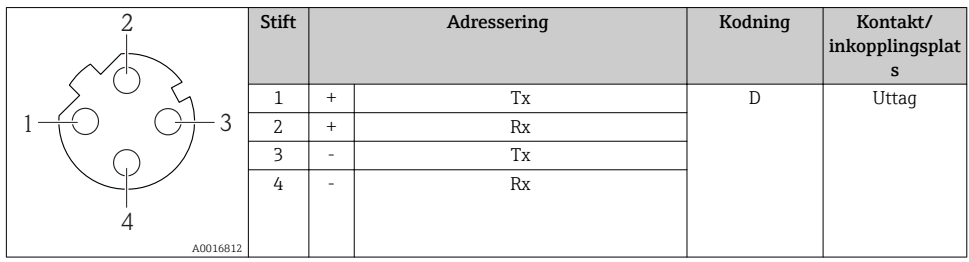

# 7.1.5 Skärmning och jordning

Metoden för skärmning och jordning måste uppfylla följande krav:

- Elektromagnetisk kompatibilitet (EMC)
- Explosionsskydd
- Personlig skyddsutrustning
- Nationella installationsföreskrifter och riktlinjer
- Observera kabelspecifikationerna  $\rightarrow \Box$  21.
- Gör de avskalade och vridna delarna av kabelskärmen till jordanslutningen så korta som möjligt.
- Skarvfri kabelskärmning.

# Jordning av kabelskärmen

För att uppfylla EMC-kraven:

- Kontrollera att kabelskärmen är jordad i potentialanpassningsledningen på flera ställen.
- Anslut alla lokala jordanslutningar till potentialanpassningsledningen.

# **OBS**

# I system utan potentialanpassning orsakar den upprepade jordningen av kabelskärmen frekvensutjämningsström!

Busskabelsskärmen skadas.

‣ Anslut busskabelskärmen antingen till den lokala jorden eller skyddsjorden i en ände.

# 7.1.6 Förbereda mätenhet

1. Avlägsna dummypluggen om sådan finns.

# 2. OBS

# Otillräcklig tätning av huset!

Mätenhetens tillförlitlighet kan försämras.

‣ Använd lämpliga kabelförskruvningar som motsvarar skyddsgraden.

Om mätenheten har levererats utan kabelförskruvningar:

Skaffa lämplig kabelförskruvning för motsvarande anslutningskabel →  $\triangleq$  21.

3. Om mätenheten har levererats med kabelförskruvningar: Observera kabelspecifikationerna  $\rightarrow \blacksquare$  21.

# <span id="page-28-0"></span>7.2 Ansluta mätenheten **OBS**

# Försämrad elsäkerhet vid felaktig anslutning!

‣ Vid användning i potentiellt explosiva atmosfärer, se informationen i enhetens specifika Ex-dokumentation.

# 7.2.1 Ansluta transmittern

Transmitteranslutningen är avhängig av följande beställningskoder:

- Hustyp: kompakt eller ultrakompakt
- Anslutningstyp: enhetskontakt eller plintar

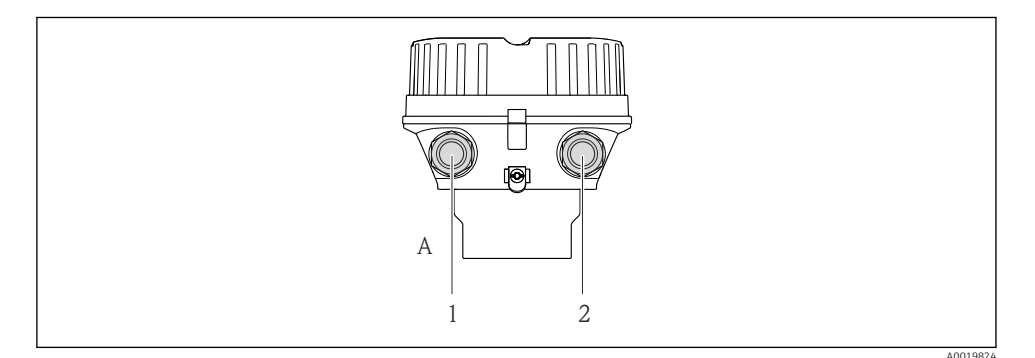

- *10 Enhetstyper och anslutningstyper*
- *A Hustyp: kompakt, aluminiumbelagd*
- *1 Kabelingång eller enhetskontakt för signalöverföring*
- *2 Kabelingång eller enhetskontakt för matningsspänning*

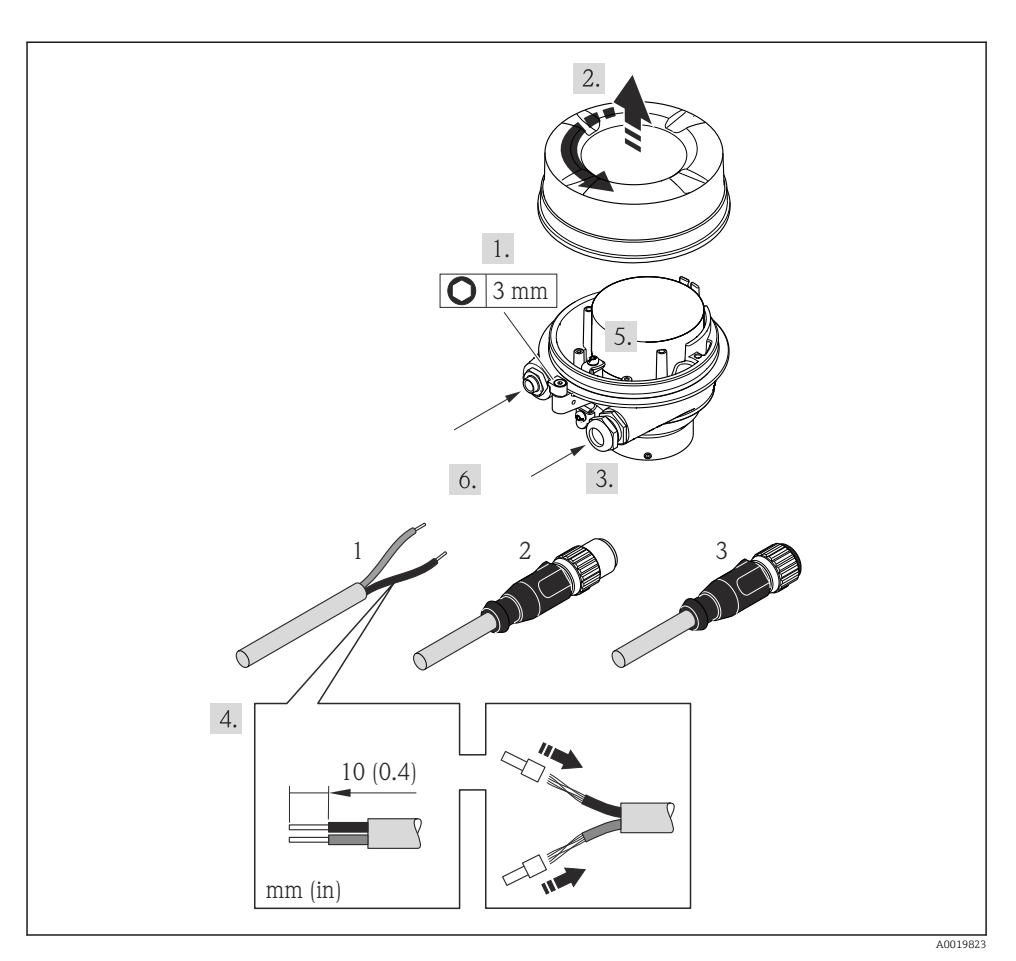

- *11 Enhetstyper med anslutningsexempel*
- *1 Kabel*
- *2 Enhetskontakt för signalöverföring*
- *3 Enhetskontakt för matningsspänning*

Beroende på hustyp lossar man den lokala displayen från huvudelektronikmodulen:  $\mathbf{f}$ enhetens användarinstruktioner →  $\mathfrak{b}$  12.

‣ Anslut kabeln enligt plintadresseringen [→ 23](#page-22-0) eller enhetskontaktens stiftadressering  $\rightarrow$   $\triangleq$  26.

# <span id="page-30-0"></span>7.2.2 Säkerställa potentialutjämning

# **AOBSERVERA**

#### Elektrodskador kan leda till fel i hela enheten!

- ‣ Se till att fluiden och sensorn har samma elektriska potential.
- ‣ Observera företagets interna jordningslösning.
- ‣ Observera rörmaterialet och jordningen.

#### Anslutningsexempel, normala förhållanden

#### *Metall, jordat rör*

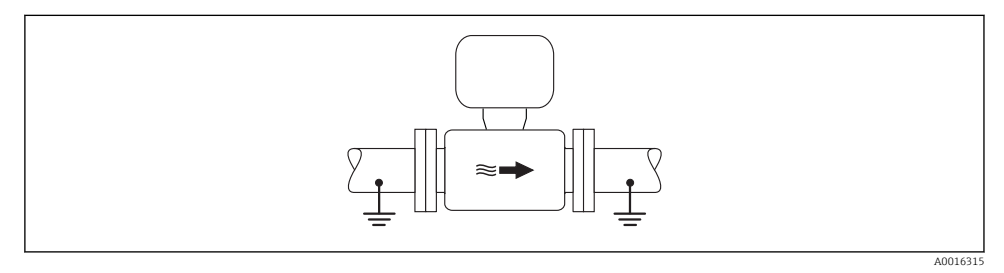

 *12 Potentialutjämning via mätröret*

## Anslutningsexempel i särskilda situationer

#### *Ofodrat och ojordat metallrör*

Den här anslutningsmetoden gäller även i situationer där:

- Sedvanlig potentialutjämning inte används
- Utjämningsströmmar förekommer

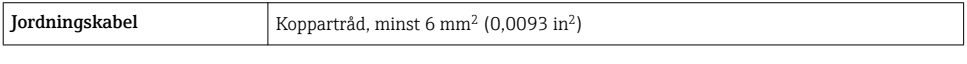

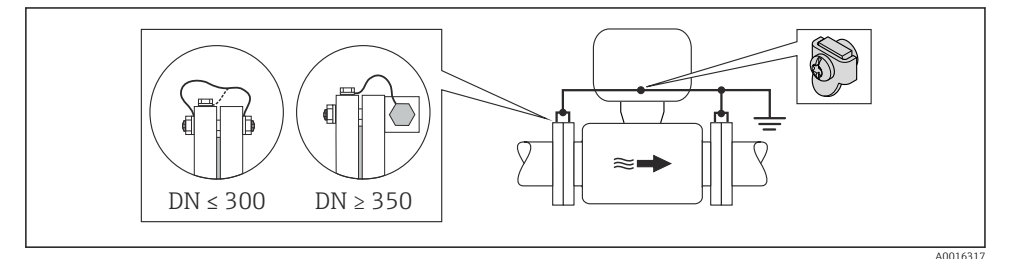

 *13 Potentialutjämning via jordanslutning och rörflänsar*

#### *Plaströr eller rör med isolerande foder*

Den här anslutningsmetoden gäller även i situationer där:

- Sedvanlig potentialutjämning inte används
- Utjämningsströmmar förekommer

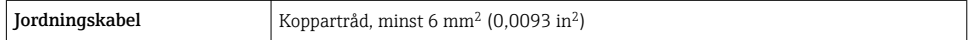

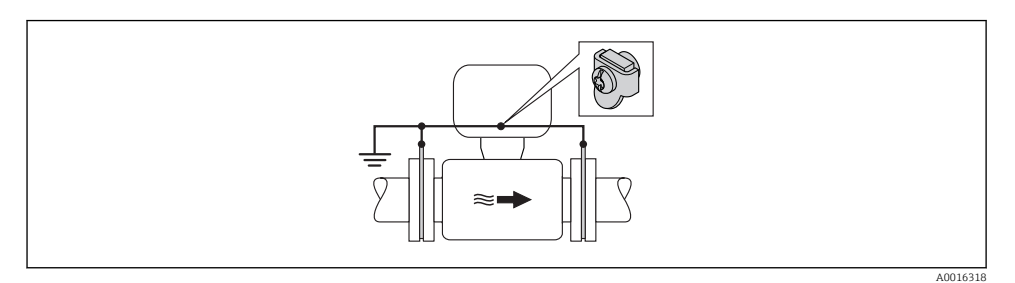

 *14 Potentialutjämning via jordanslutning och jordningsbleck*

#### *Rör med katodskyddsenhet*

Den här anslutningsmetoden används endast om följande båda villkor är uppfyllda:

- Metallrör utan foder eller rör med elektriskt ledande foder
- Katodskydd ingår i den personliga skyddsutrustningen

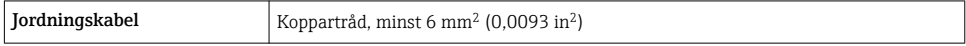

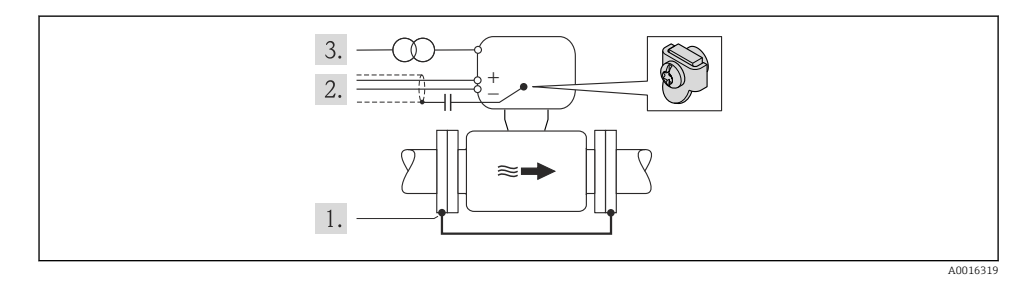

Förutsättning: sensorn monteras i röret på ett sådant sätt att elektrisk isolering åstadkoms.

- 1. Förbind de båda rörflänsarna med varandra via en jordningskabel.
- 2. Led signalledningarnas skärm genom en kondensator.
- 3. Anslut mätenheten till strömkällan på ett sådant sätt att den är flytande i förhållande till skyddsjord (isolationstransformator).

# <span id="page-32-0"></span>7.3 Hårdvaruinställningar

# 7.3.1 Ställa in enhetsadress

# EtherNet/IP

Mätenhetens IP-adress kan konfigureras för nätverket via DIP-omkopplare.

*Adresseringsdata*

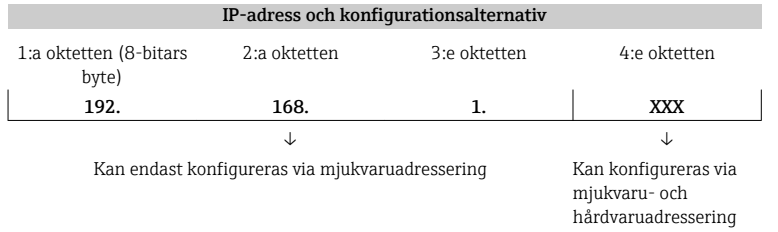

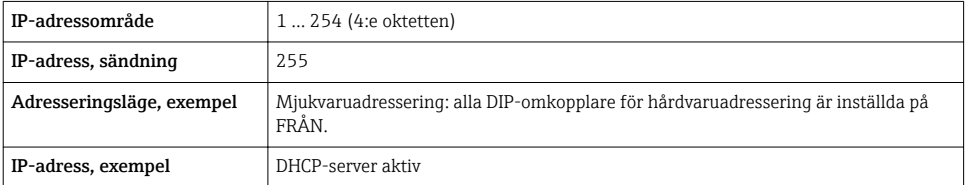

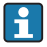

För enhetsadressering via mjukvara  $\rightarrow \Box$ 44

#### *Ställa in adressen*

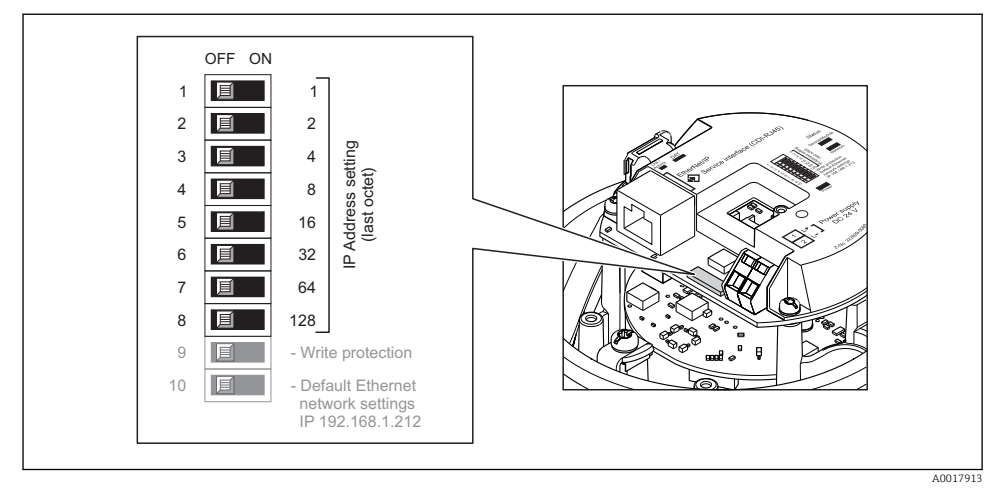

- ‣ Ställ in önskad IP-adress med hjälp av motsvarande DIP-omkopplare på I/Oelektronikmodulen.
	- Hårdvaruadressering med den konfigurerade IP-adressen aktiveras efter 10 s.

# PROFIBUS DP

Adressen måste alltid konfigureras för en PROFIBUS DP/PA-enhet. Det giltiga adressområdet ligger mellan 1 och 126. I ett PROFIBUS DP/PA-nätverk kan varje adress bara tilldelas en gång. Om en adress inte konfigureras korrekt känner inte mastern igen enheten. Alla mätenheter levereras från fabrik med enhetsadressen 126 och med mjukvaruadressering som adresseringsmetod.

#### *Ställa in adressen*

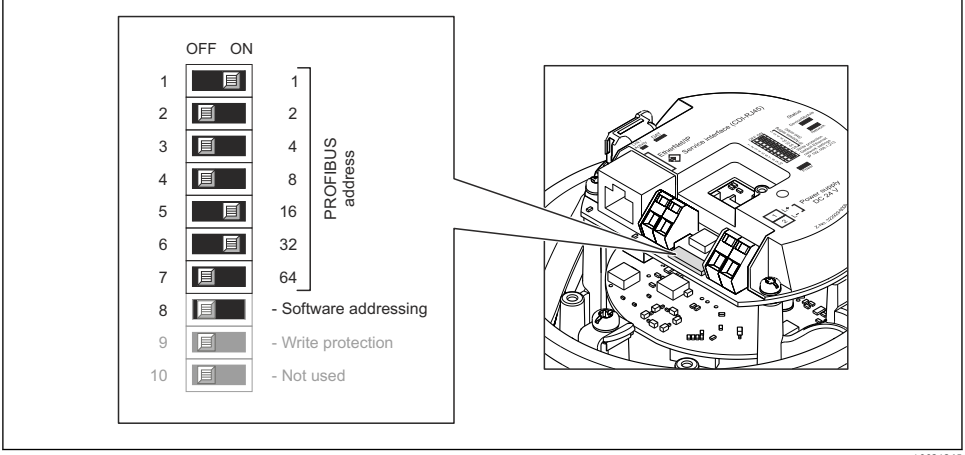

 *15 Adressering med DIP-omkopplare på I/O-elektronikmodulen*

```
 A0021265
```
1. Inaktivera mjukvaruadressering via DIP-omkopplare 8 (OFF).

- 2. Ställ in önskad enhetsadress via motsvarande DIP-omkopplare.
	- $\rightarrow$  Exempel  $\rightarrow$   $\blacksquare$  15,  $\blacksquare$  35: 1 + 16 + 32 = enhetsadress 49 Enheten begär omstart efter 10 s. Efter omstart aktiveras hårdvaruadresseringen med den konfigurerade IP-adressen.

# 7.3.2 Aktivera avslutningsmotståndet

#### PROFIBUS DP

För att undvika felaktig kommunikationsöverföring på grund av impedansfelanpassning, avsluta PROFIBUS DP-kabeln korrekt vid början och slutet av bussegmentet.

- Om enheten används med överföringshastighet 1,5 MBaud och lägre: För den sista mätomvandlaren på bussen, avsluta via DIP-omkopplare 2 (bussavslutning) och DIP-omkopplare 1 och 3 (busspolarisering). Inställning: ON – ON – ON  $\rightarrow \Box$  16,  $\Box$  36.
- För överföringshastigheter > 1,5 MBaud: På grund av kapacitanslasten från användaren och ledningsreflektionerna måste man säkerställa att en extern bussavslutare används.

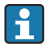

Det rekommenderas att använda en extern bussavslutare eftersom hela segmentet kan sluta fungera om en enhet som har intern avslutning är defekt.

<span id="page-35-0"></span>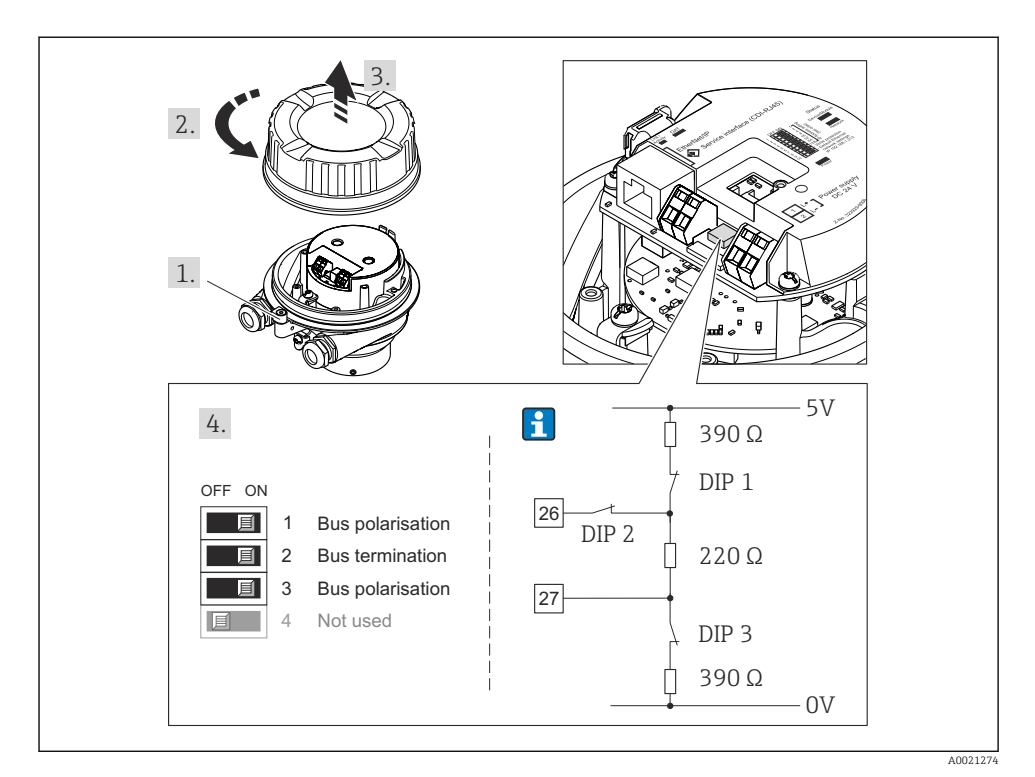

 *16 Avslutning med DIP-omkopplare på I/O-elektronikmodulen (för överföringshastigheter < 1,5 MBaud)*

# Modbus RS485

För att undvika felaktig kommunikationsöverföring på grund av impedansfelanpassning, avsluta Modbus RS485-kabeln korrekt vid början och slutet av bussegmentet.

<span id="page-36-0"></span>*Om transmittern används i icke-riskområde eller zon 2*

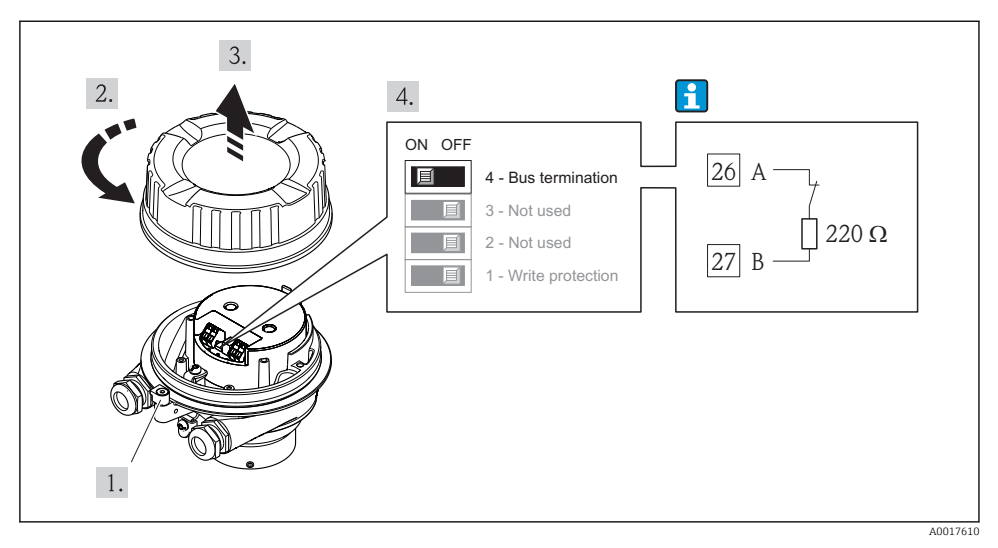

 *17 Termineringsmotståndet kan aktiveras med hjälp av DIP-omkopplaren på huvudelektronikmodulen*

# 7.4 Säkerställa skyddsgraden

Mätenheten uppfyller alla krav för kapslingsklass IP66/67, förslutning av typ 4X.

För att garantera kapslingsklass IP 66/67, förslutning av typ 4X, ska följande steg utföras efter elanslutning:

- 1. Kontrollera att hustätningarna är rena och att de har monterats korrekt. Torka, rengör eller byt ut tätningarna vid behov.
- 2. Dra åt alla husets skruvar och skruvkåpor.
- 3. Dra åt kabelförskruvningarna ordentligt.
- 4. För att säkerställa att ingen fukt kommer in vid kabelingången bör du dra kabeln i en slinga före kabelingången ("vattenlås").

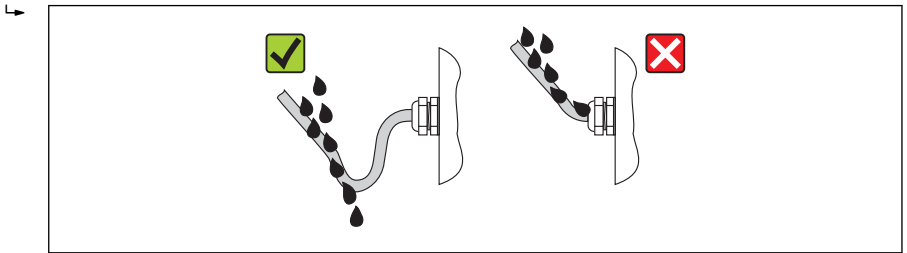

5. Sätt dummypluggar i kabelingångar som inte används.

# <span id="page-37-0"></span>7.5 Kontroll efter anslutning

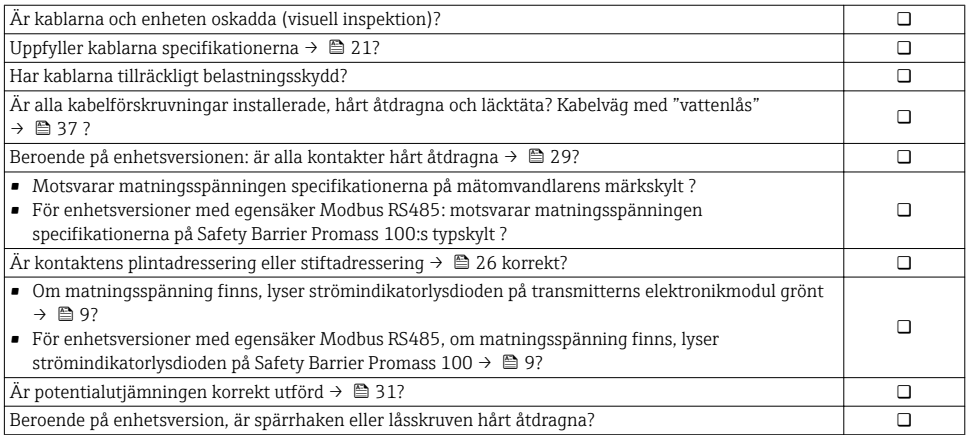

# <span id="page-38-0"></span>8 Användargränssnitt

# 8.1 Menyns struktur och funktion

#### 8.1.1 Menyns struktur

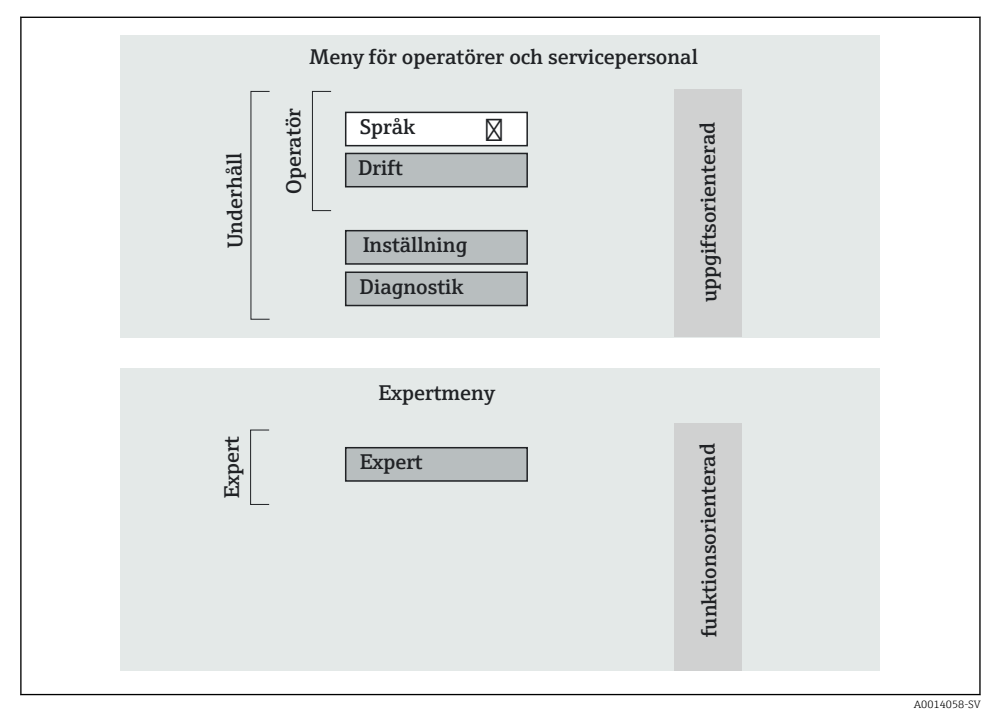

 *18 Schematisk framställning av menystrukturen*

# 8.1.2 Användningsprinciper

Menyns enskilda delar är tilldelade särskilda användarroller. Varje användarroll motsvarar typiska uppgifter under enhetens livscykel.

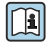

För mer information om enhetens användningsprinciper se enhetens användarinstruktioner  $\rightarrow$   $\blacksquare$  12.

# 8.2 Åtkomst i menyn via webbläsaren

Den här typen av åtkomst finns på följande enhetstyper: Beställningskod för "Utgång", alternativ N: EtherNet/IP

# <span id="page-39-0"></span>8.2.1 Funktionsområde

Tack vare den integrerade webbservern kan enheten manövreras och konfigureras via webbläsaren.

# 8.2.2 Förutsättningar

# *Hårdvara*

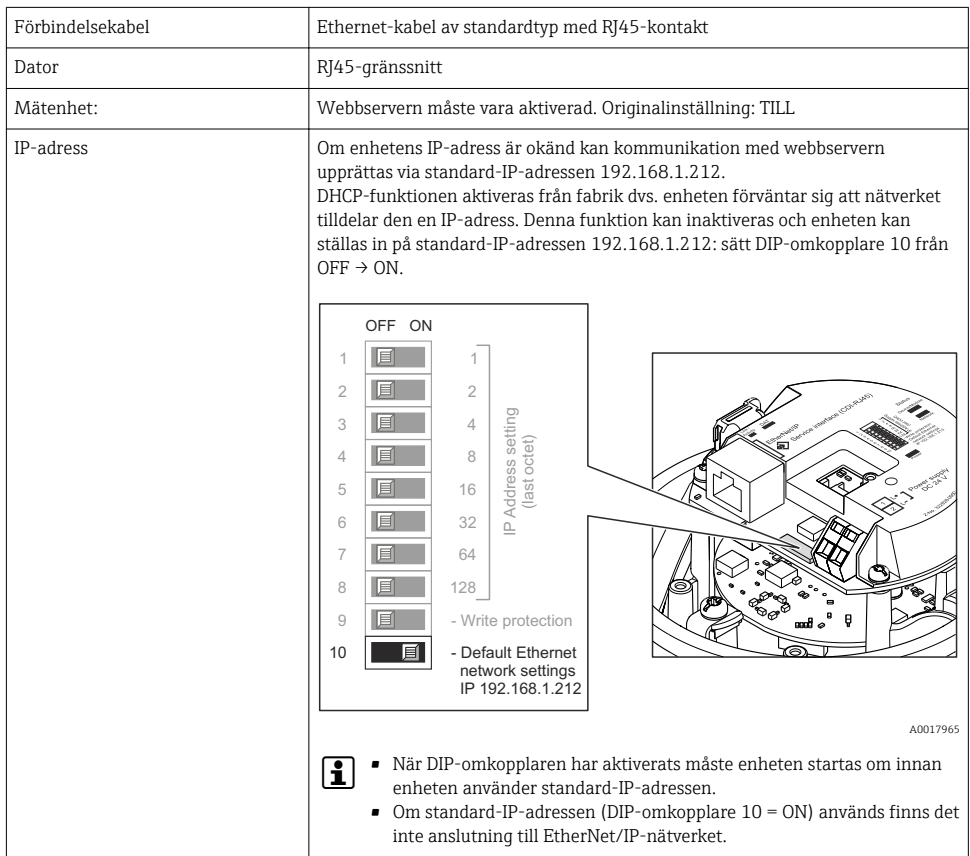

# *Datorns mjukvara*

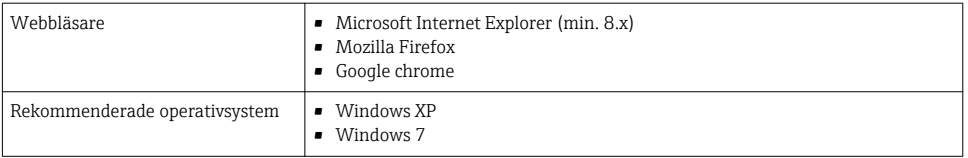

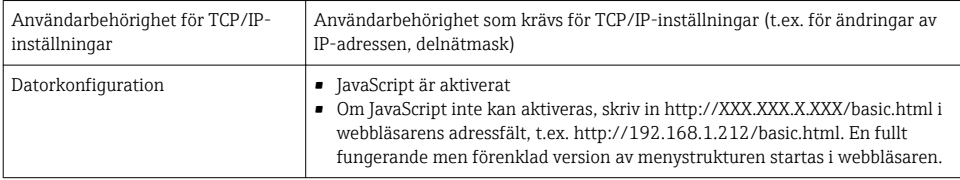

# 8.2.3 Upprätta anslutning

#### Konfigurera datorns internetprotokoll

I informationen nedan hänvisar vi till enhetens standardinställningar för Ethernet.

Enhetens IP-adress: 192.168.1.212 (originalinställning)

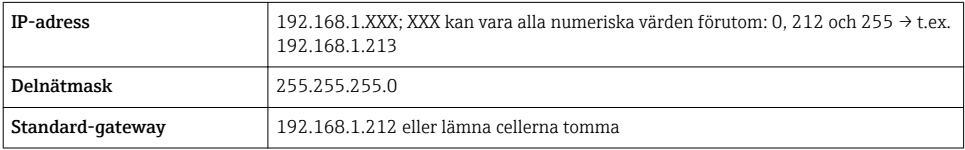

- 1. Sätt på mätenheten och anslut den till datorn via kabeln .
- 2. Om ett andra nätverkskort inte används: alla applikationer på datorn måste avslutas, eller alla applikationer som kräver internet eller nätverk som e-post, SAP-applikationer, internet eller Windows Explorer, dvs. alla öppna internetwebbläsare.
- 3. Konfigurera egenskaperna för internetprotokollet (TCP/IP) enligt vad som anges i tabellen ovan.

#### Starta webbläsaren

- 1. Skriv in webbserverns IP-adress i webbläsarens adressfält: 192.168.1.212
- 2. Om du vet vilken mätenhetens IP-adress är, skriv in den i webbläsarens adressfält. Om den är okänd ställer man in DIP-omkopplare 10 på ON, startar om enheten och anger standard-IP-adressen: 192.168.1.212  $\rightarrow \blacksquare$  40.

Inloggningssidan visas.

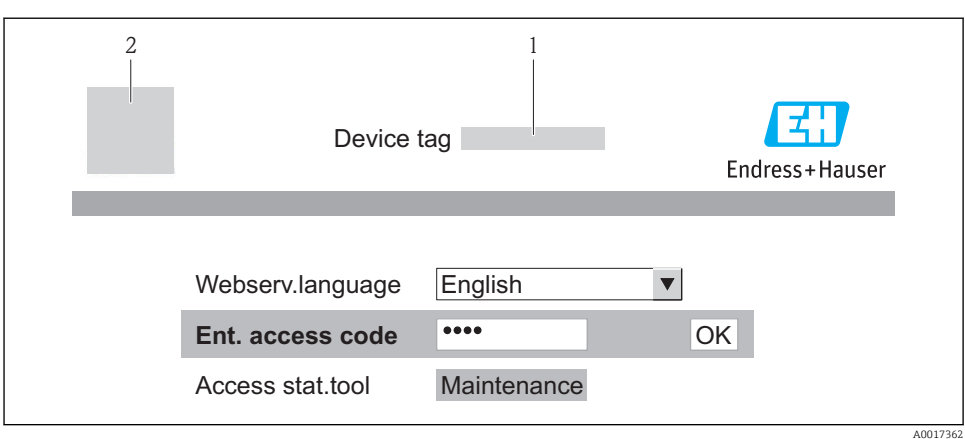

- *1 Enhetens tagg* → 45<br>*2 Bild på enheten*
- *2 Bild på enheten*

# 8.2.4 Inloggning

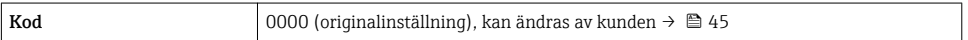

# 8.2.5 Användargränssnitt

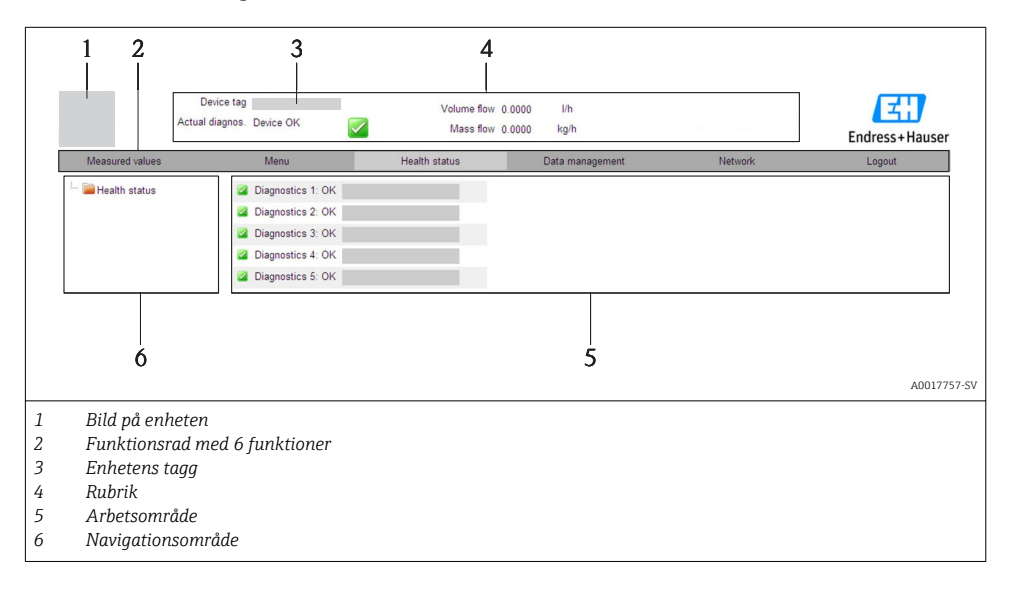

# <span id="page-42-0"></span>Rubrik

Följande information visas i displayhuvudet:

- Enhetens tagg  $\rightarrow \Box$  45
- Enhetsstatus med statussignal
- Aktuellt mätvärde

## Funktionsrad

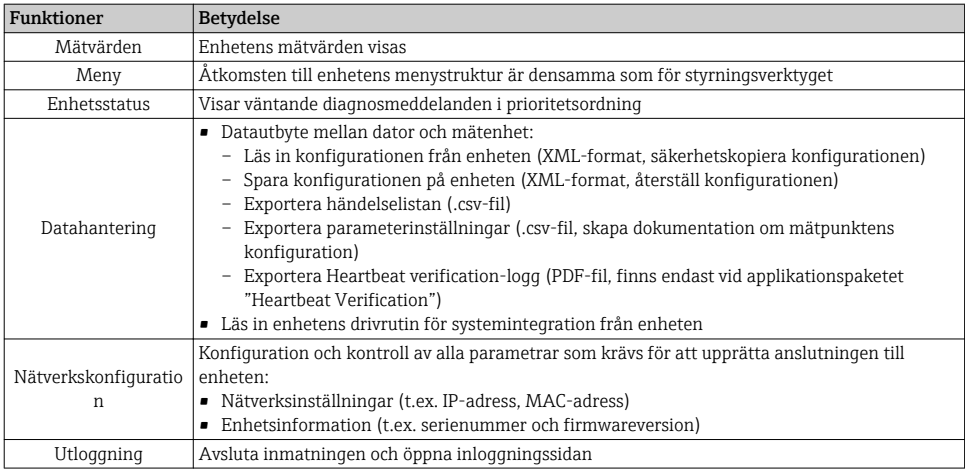

# 8.3 Åtkomst i menyn via konfigureringsverktyg

För mer information om åtkomst till menyn via styrningsverktyget, se enhetens användarinstruktioner  $\rightarrow$   $\blacksquare$  12.

# 9 Systemintegration

För information om systemintegration se enhetens användarinstruktioner  $\rightarrow \blacksquare$  12.

#### *Gäller endast enheter med EtherNet/IP-kommunikation* 圃

En detaljerad beskrivning av hur man gör för att integrera enheten i ett automationssystem (t.ex. från Rockwell Automation) finns som ett separat dokument på: [www.endress.com](http://www.endress.com) → Välj land → Automation → Digital kommunikation → Fältbuss enhetsintegration → EtherNet/IP

m

# <span id="page-43-0"></span>10 Driftsättning

# 10.1 Funktionskontroll

Innan enheten tas i drift måste kontrollerna efter installation och efter anslutning ha utförts.

- Checklista för kontroll efter installation → 20→ 20→ 20→ 20
- Checklista för kontroll efter anslutning  $\rightarrow \blacksquare$  38

# 10.2 Upprätta anslutning via FieldCare

- För FieldCare-anslutning  $\rightarrow \Box$  43
- För att upprätta en anslutning via FieldCare

# 10.3 Konfigurera enhetsadressen via mjukvara

Enhetsadressen kan ställas in i undermeny "Kommunikation".

# **Navigation**

Meny "Setup"  $\rightarrow$  Kommunikation  $\rightarrow$  Enhetens adress

# 10.3.1 Ethernet-nätverk och webbserver

Vid leverans är följande originalinställningar gjorda i mätenheten:

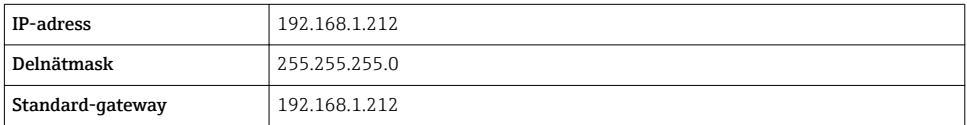

• Om hårdvaruadresseringen är aktiv är mjukvaruadresseringen avaktiverad.  $|1|$ 

• Om en omkopplare är gjord för hårdvaruadressering behålls adressen som konfigurerats via mjukvaruadressering för de första 9 platserna (de första tre objekten).

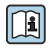

Om enhetens IP-adress är okänd kan den enhetsadress som för tillfället konfigureras läsas ut: Enhetens bruksanvisning

# 10.3.2 PROFIBUS-nätverk

Vid leverans har mätenheten följande originalinställning:

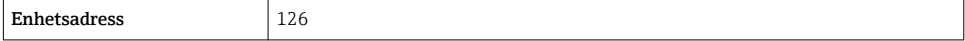

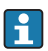

Om hårdvaruadresseringen är aktiv är mjukvaruadresseringen låst →  $\triangleq$  33

# <span id="page-44-0"></span>10.4 Konfigurera mätenheten

Menyn Setup med tillhörande undermenyer används för snabb idrifttagning av mätenheten. Undermenyerna innehåller alla de parametrar som behövs för konfigurering, t.ex. parametrar för mätning eller kommunikation.

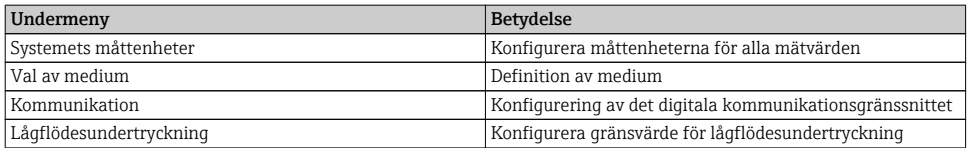

# 10.5 Definiera taggnamn

För att snabbt identifiera mätpunkten i systemet kan du ändra originalinställningen genom att ange en unik beteckning med parameter Enhetes tag.

#### **Navigation**

Meny "Setup" → Enhetes tag

#### Parameteröversikt med kort beskrivning

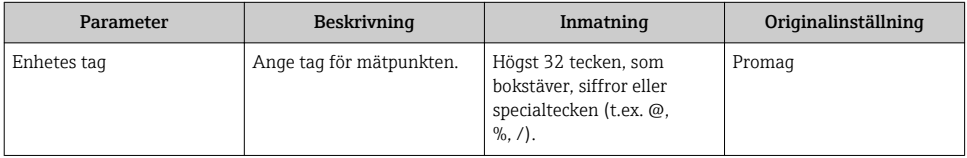

# 10.6 Skydda inställningarna från obehörig åtkomst

Följande möjligheter finns att skydda mätenhetens konfiguration från obehöriga ändringar efter driftsättning:

- Skrivskydd med hjälp av åtkomstkod för webbläsare  $\rightarrow$   $\blacksquare$  45
- Skrivskydd med hjälp av skrivskyddsomkopplare  $\rightarrow \Box$  46

#### 10.6.1 Skrivskydd med hjälp av åtkomstkod

Åtkomst till mätenheten via webbläsaren skyddas av den kod som är unik för användaren. Detsamma gäller parametrarna för att konfigurera mätenheten.

#### **Navigation**

Meny "Setup" → Avancerad inställning → Administration → Definiera kod

*Undermenyns struktur*

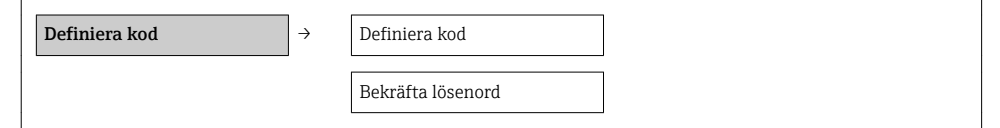

#### <span id="page-45-0"></span>Definiera åtkomstkod via webbläsaren

- 1. Navigera till parameter Ange kod.
- 2. Ange en åtkomstkod på max fyra siffror.
- 3. Skriv in åtkomstkoden igen för att bekräfta den.
	- Webbläsaren visar inloggningssidan.

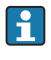

När användaren har varit inaktiv i 10 minuter återvänder webbläsaren automatiskt till inloggningssidan.

Den användarroll som användaren är inloggad som via webbläsaren anges med parametern  $Å$ tkomststatus verktyg. Navigeringssökväg: Drift  $\rightarrow$  Åtkomstst. verkt.

# 10.6.2 Skrivskydd med hjälp av skrivskyddsomkopplare

Skrivskyddsomkopplaren gör det möjligt att spärra skrivåtkomst i hela menyn, med undantag av följande parametrar:

- Yttre tryck
- Yttre temperatur
- Referensdensitet
- Samtliga parametrar för att konfigurera räknaren

Parametervärdena är nu inlästa och kan inte längre ändras:

- Via servicegränssnitt (CDI)
- Via HART-protokollet
- Via Modbus RS485
- Via servicegränssnitt (CDI-RJ45)
- Via Ethernet-nätverk
- Via PROFIBUS DP

#### *För enhetsversion med HART-kommunikationstyp*

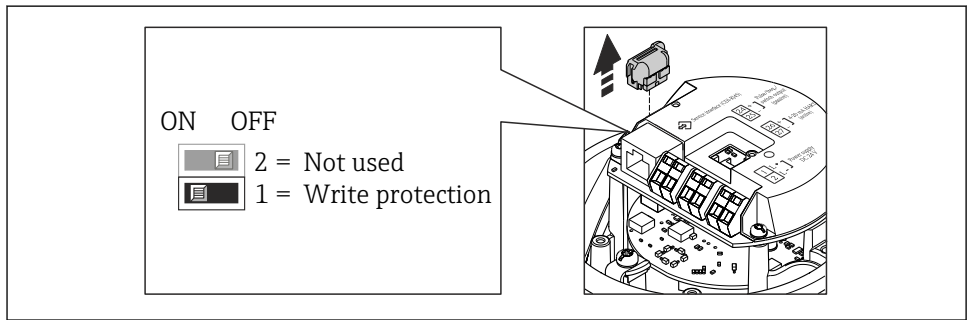

A0022571

*För enheter med Modbus RS485-kommunikation*

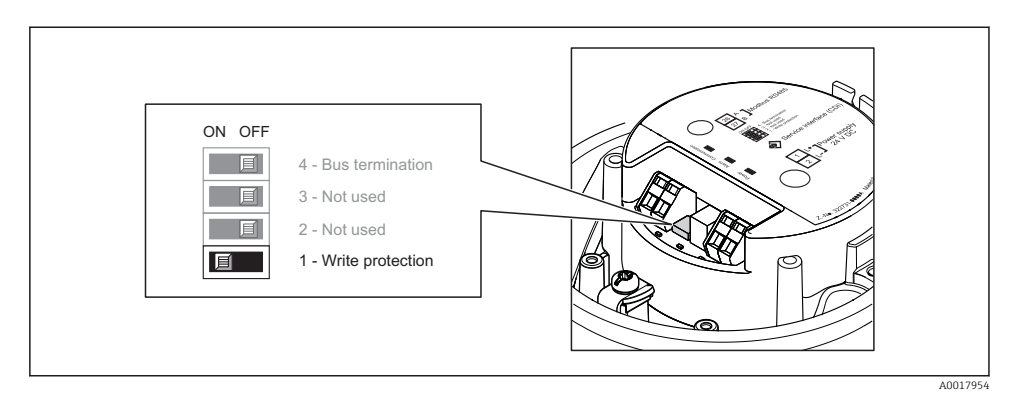

*För enheter med EtherNet/IP-kommunikation*

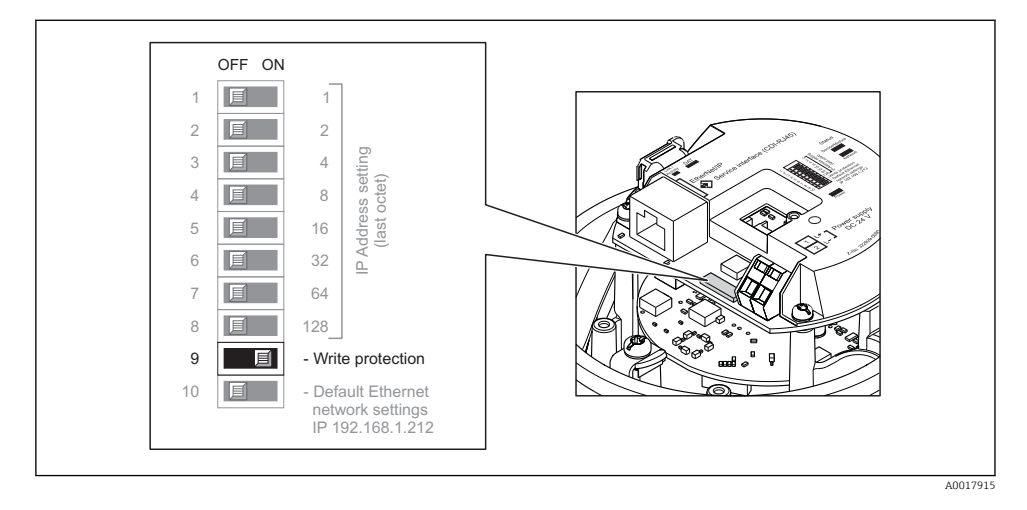

*För enhetsversion med PROFIBUS DP-kommunikationstyp*

<span id="page-47-0"></span>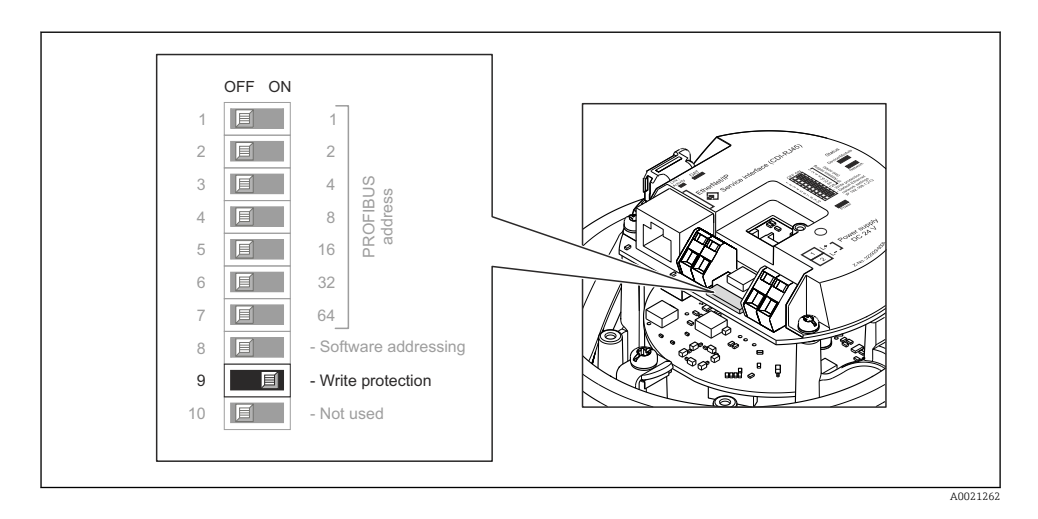

- ‣ Om du sätter elektronikmodulens skrivskyddsomkopplare i läge TILL aktiveras hårdvaruskrivskyddet.
	- Om hårdvaruskrivskyddet är aktiverat visas alternativet Hårdvara låst i parametern Låsningsstatus.

# 11 Diagnosinformation

De fel som mätenheten känner av visas på styrningsverktygets hemsida när anslutningen har upprättats och på webbläsarens hemsida när användaren har loggat in.

Förslag på åtgärder ges för varje diagnoshändelse så att problemen kan åtgärdas snabbt.

- Webbläsare: förslag på åtgärder visas i rött intill diagnoshändelsen på hemsidan.
- FieldCare: förslag på åtgärder visas på hemsidan i ett separat fält under diagnoshändelsen.

www.addresses.endress.com

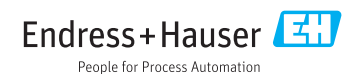